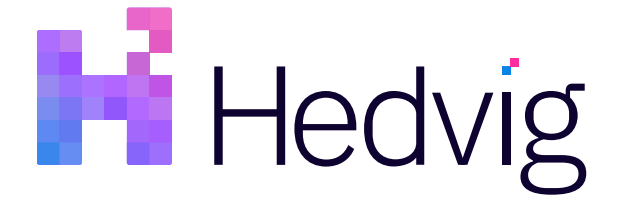

# Hedvig REST API User Guide

# **Table of Contents**

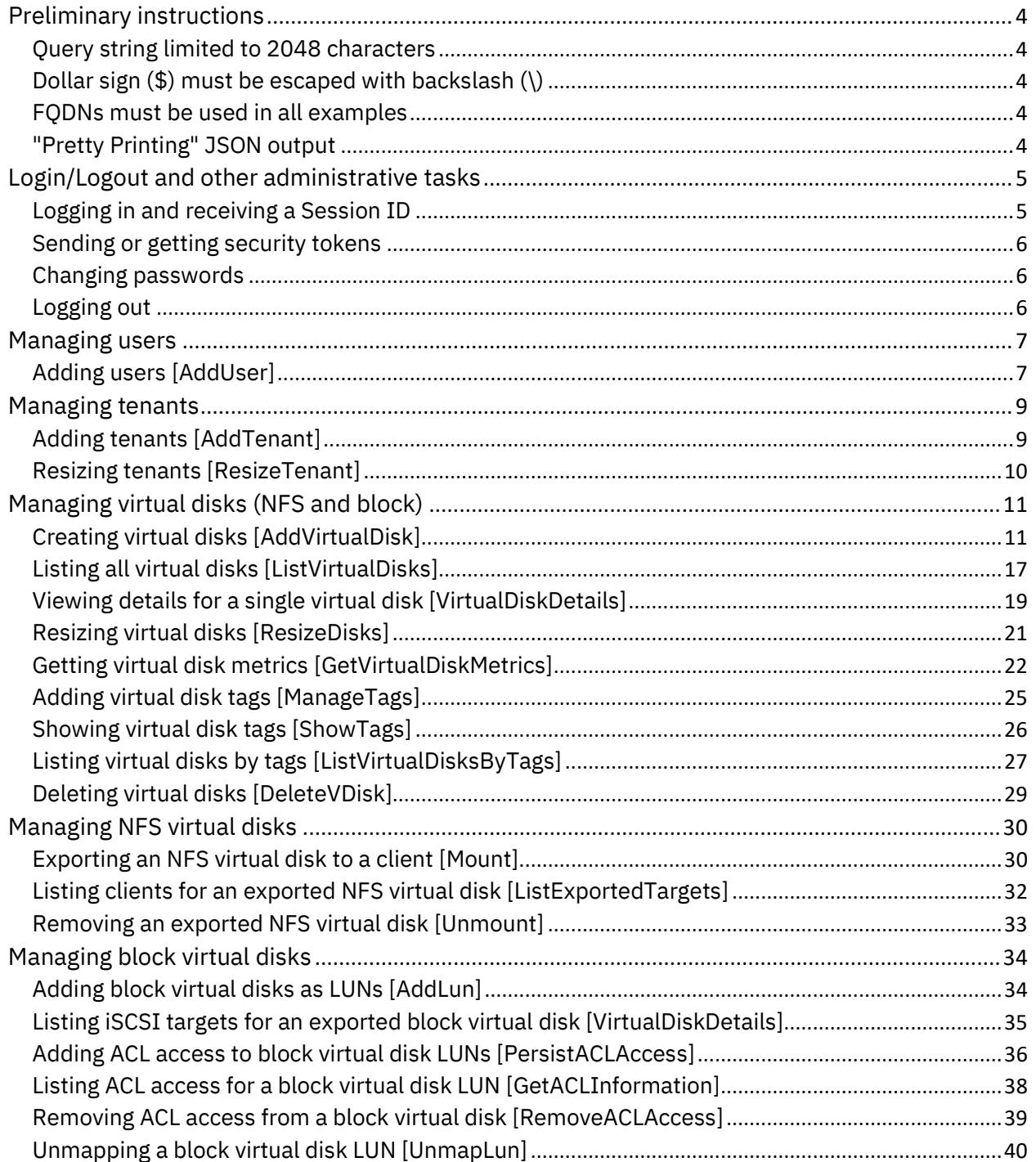

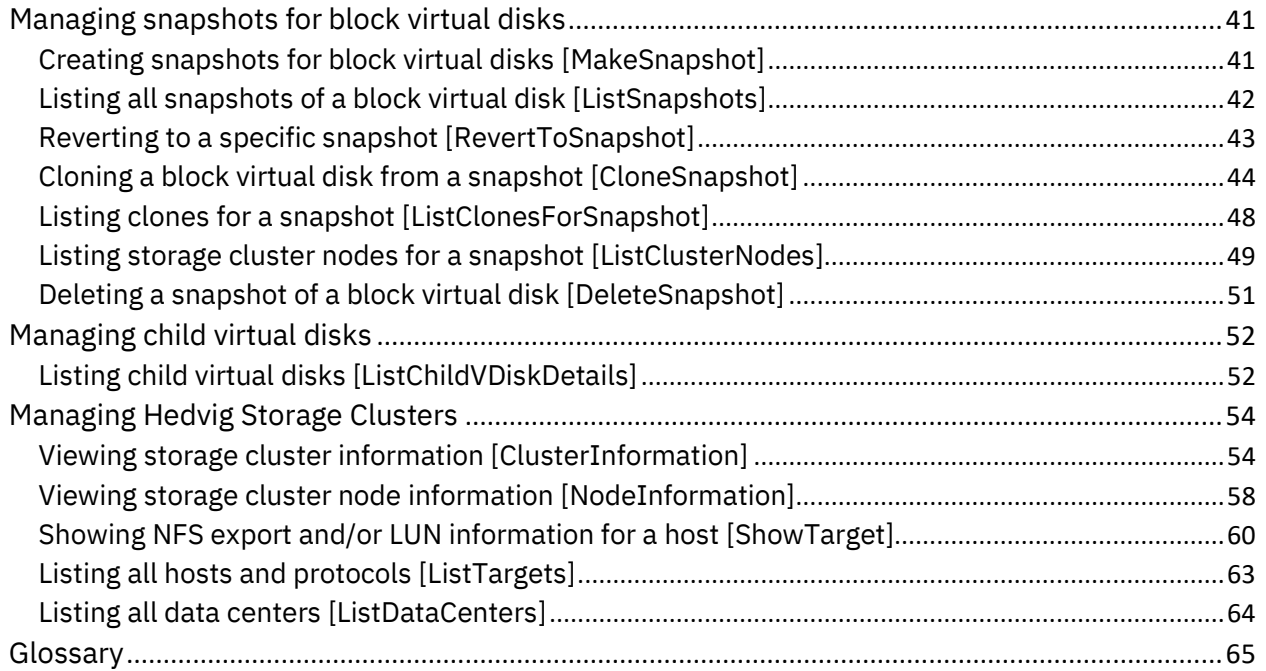

# <span id="page-3-0"></span>**Preliminary instructions**

Review these important general instructions before working with the Hedvig REST API:

- *Query string limited to 2048 [characters](#page-3-1)*
- *Dollar sign (\$) must be escaped with [backslash](#page-3-2) (\)*
- *FQDNs must be used in all [examples](#page-3-3)*
- <span id="page-3-1"></span>• *"Pretty [Printing"](#page-3-4) JSON output*

# **Query string limited to 2048 characters**

The query string that can be issued as a request has a maximum limit of 2,048 characters, based on RFC 3986.

Be sure to consider this limit when a series of items, for example, a list of virtual disks, is included with a request.

# <span id="page-3-2"></span>**Dollar sign (\$) must be escaped with backslash (\)**

cURL does not handle the **\$** (dollar sign) symbol used in Hedvig's snapshot naming convention, so this character must be escaped using the **\** (backslash) symbol.

The examples within this document reflect this escaping, but you will need to add backslashes to use output directly from **ListSnapshots** or **MakeSnapshot**.

# <span id="page-3-3"></span>**FQDNs must be used in all examples**

In all of your requests, be sure to replace **hedvig1.hedviginc.com** with the *fully qualified domain name (FQDN)* of your Hedvig Storage Cluster Node.

<span id="page-3-4"></span>Do not use only the simple name (for example,  $hedviq1$ ).

# **"Pretty Printing" JSON output**

To *pretty print* the JSON output of a **curl** command, append this to the command line:

| python -m json.tool

# <span id="page-4-0"></span>**Login/Logout and other administrative tasks**

<span id="page-4-1"></span>These requests let you login and logout, as well as perform other administrative tasks.

# **Logging in and receiving a Session ID**

The Hedvig REST API *Session ID* is a security feature for the Hedvig REST API. When you make a Login request, this identifier is returned, and you must include it in all subsequent requests. The Session ID expires if you are inactive for a short time, and you must re-login to continue.

Here is an example:

```
curl -G hedvig1.snc1.hedviginc.com/rest/ --data-urlencode
   "request={type:Login, category:UserManagement,
  params:{userName:'admin', password:'admin23',
   cluster:'cluster.hedviginc.com'}}" | python -m json.tool
```
Here is an example of a returned **result** with your **Session ID**:

```
{
    "requestId": "5E7D8FD7-8390-C47E-3AAC-519C51AC5F79",
    "result": {
        "datacenters": [
\{ "dcname": "snc1"
            },
\{ "dcname": "snc2"
            },
\{ "dcname": "snc3"
 }
        ],
        "displayActivityLog": true,
        "displayName": "admin",
        "dualdc": true,
        "hcisetup": false,
        "primaryTenant": "Hedvig",
        "rackAware": true,
        "roles": {
            "Hedvig": "SuperUser"
    }
        "sessionId": "05b1b99eb3385ce5c1dc95e07e2812b5",
        "userName": "admin",
    },
    "status": "ok",
    "type": "Login"
}
```
# <span id="page-5-0"></span>**Sending or getting security tokens**

## To send or get a security token:

```
curl -X PUT hedvig1.hedviginc.com/rest/ --data-urlencode
   "request={type:SendSecurityToken, category:UserManagement, 
  params:{userName:'admin', tenant:'Hedvig'}, 
   sessionId:'05b1b99eb3385ce5c1dc95e07e2812b5'}" | python -m json.tool
{
     "requestId": "49928DE9-8AAB-9A11-2572-BA6A0C443D9A",
     "securitytoken": "4cd8d047-04ad-4c95-b739-4494bf369ff7",
     "status": "ok",
     "type": "SendSecurityToken",
     "user": "admin"
}
```
# <span id="page-5-1"></span>**Changing passwords**

## To change a password:

```
curl -X PUT hedvig1.hedviginc.com/rest/ --data-urlencode
   "request={type:ChangeUserPassword, category:UserManagement, 
   params:{userName:'admin', oldPassword:'hedvig', newPassword:'x4y7z2'}, 
   sessionId:'05b1b99eb3385ce5c1dc95e07e2812b5'}" | python -m json.tool
{
     "requestId": "7011CA14-42A5-795C-0EBC-B4DA171072B6",
     "status": "ok",
    "type": "ChangeUserPassword"
}
```
# <span id="page-5-2"></span>**Logging out**

To securely end your session, use the **Logout** request, after which the Session ID will be invalidated and can no longer be used for any subsequent requests. You must re-login to start a new session if you want to continue.

```
curl -G hedvig1.hedviginc.com/rest/ --data-urlencode
   "request={type:Logout, category:UserManagement, 
   sessionId:'05b1b99eb3385ce5c1dc95e07e2812b5'}" | python -m json.tool
{
    "requestId": "2DE34C10-E29E-4080-320A-EC4D8B51115E",
    "status": "ok",
     "type": "Logout"
}
```
# <span id="page-6-0"></span>**Managing users**

# <span id="page-6-1"></span>**Adding users [AddUser]**

To add a new user.

# **Parameters**

**Note**: All parameters are required.

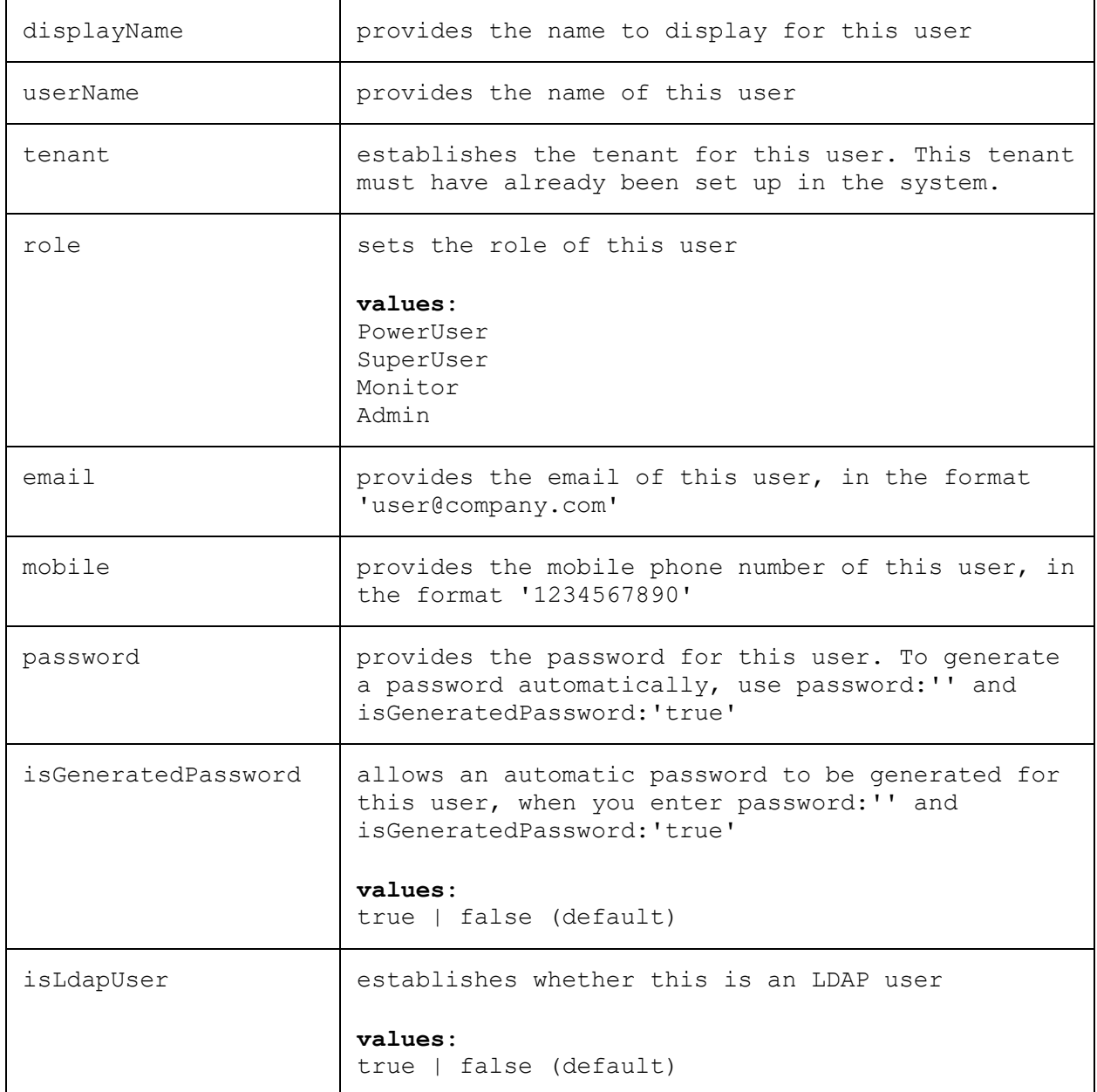

## **Example cURL command request**

```
curl -X PUT hedvig1.hedviginc.com/rest/ --data-urlencode
   "request={type:AddUser, category:UserManagement,
  params:{displayName:'hedviguser', userName:'hedviguser', tenant:'Hedvig',
   role:'SuperUser', email:'hedviguser@hedviginc.com', mobile:'1234567890', 
  password:'hedvig', isGeneratedPassword:'false', isLdapUser:'false'}, 
   sessionId:'d93ca275a6eedd1e9ec10696e923aded'}}" | python -m json.tool
```
#### *formatted value of cURL command request*

```
{
```

```
type: "AddUser",
  category: "UserManagement",
  params: {
               displayName: "hedviguser",
                userName: "hedviguser",
                tenant: "Hedvig",
                role: "SuperUser",
                email: "hedviguser@hedviginc.com",
                mobile: "1234567890",
                password: "hedvig",
                isGeneratedPassword: "false",
                isLdapUser: "false"
                },
  sessionId: "d93ca275a6eedd1e9ec10696e923aded"
}
```

```
{
     "requestId": "CFC8BBA3-BB06-12D9-771A-E5F830BE72B2",
     "result": {
         "isLdapUser": false,
         "tenant": "Hedvig",
         "userName": "hedviguser"
     },
     "status": "ok",
     "type": "AddUser"
}
```
# <span id="page-8-0"></span>**Managing tenants**

# <span id="page-8-1"></span>**Adding tenants [AddTenant]**

To add a new tenant.

## **Parameters**

**Note**: All parameters are required.

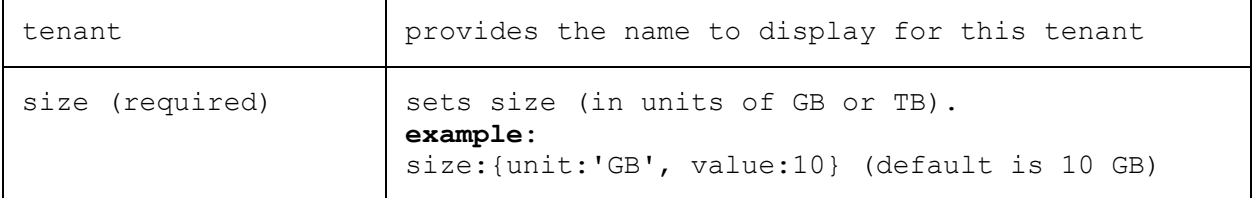

## **Example cURL command request**

```
curl -X PUT hedvig1.hedviginc.com/rest/ --data-urlencode
   "request={type:AddTenant, category:AdminManagement,
  params:{tenant:'Tenant1',size:{unit:'GB', value:10}}, 
   sessionId:'d93ca275a6eedd1e9ec10696e923aded'}}" | python -m json.tool
```
## *formatted value of cURL command request*

```
{
  type: "AddTenant",
  category: "AdminManagement",
  params: {
              tenant: "Tenant1",
              size: {
                    unit: "GB",
                    value: 10
   }
              },
  sessionId: "d93ca275a6eedd1e9ec10696e923aded"
}
```

```
{
     "requestId": "CFC8BBA3-BB06-12D9-771A-E5F830BE72B2",
     "result": {
     },
     "status": "ok",
     "type": "AddTenant"
}
```
# <span id="page-9-0"></span>**Resizing tenants [ResizeTenant]**

To add a new tenant.

## **Parameters**

{

{

**Note**: All parameters are required.

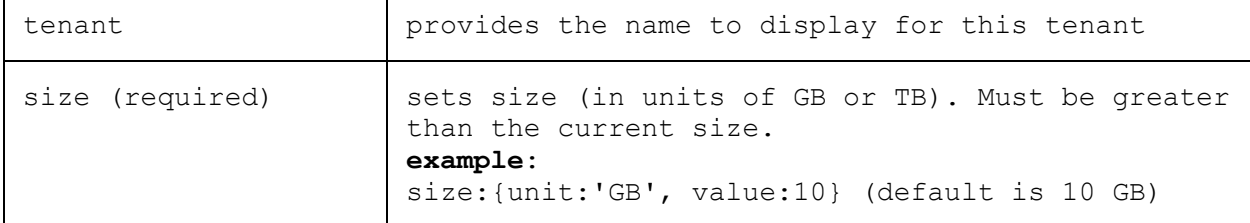

# **Example cURL command request**

```
curl -X PUT hedvig1.hedviginc.com/rest/ --data-urlencode 
   "request={type:ResizeTenant, category:AdminManagement,
  params:{tenant:'Tenant1',size:{unit:'GB', value:20}}, 
   sessionId:'d93ca275a6eedd1e9ec10696e923aded'}}" | python -m json.tool
```
#### *formatted value of cURL command request*

```
type: "ResizeTenant",
  category: "AdminManagement",<br>params: {
  params: {
               tenant: "Tenant1",
               size: {
                      unit: "GB",
                     value: 20
    }
               },
  sessionId: "d93ca275a6eedd1e9ec10696e923aded"
}
```

```
 "requestId": "CFC8BBA3-BB06-12D9-771A-E5F830BE72B2",
     "result": {
     },
     "status": "ok",
     "type": "ResizeTenant"
}
```
# <span id="page-10-0"></span>**Managing virtual disks (NFS and block)**

These requests manage the virtual disks (both NFS and block) in a Hedvig Storage Cluster.

# <span id="page-10-1"></span>**Creating virtual disks [AddVirtualDisk]**

To create a new virtual disk or a batch of new virtual disks.

## **Parameters**

*c*

**Note**: Only the diskType, name, scsi3pr, and size parameters are required. All other parameters are optional.

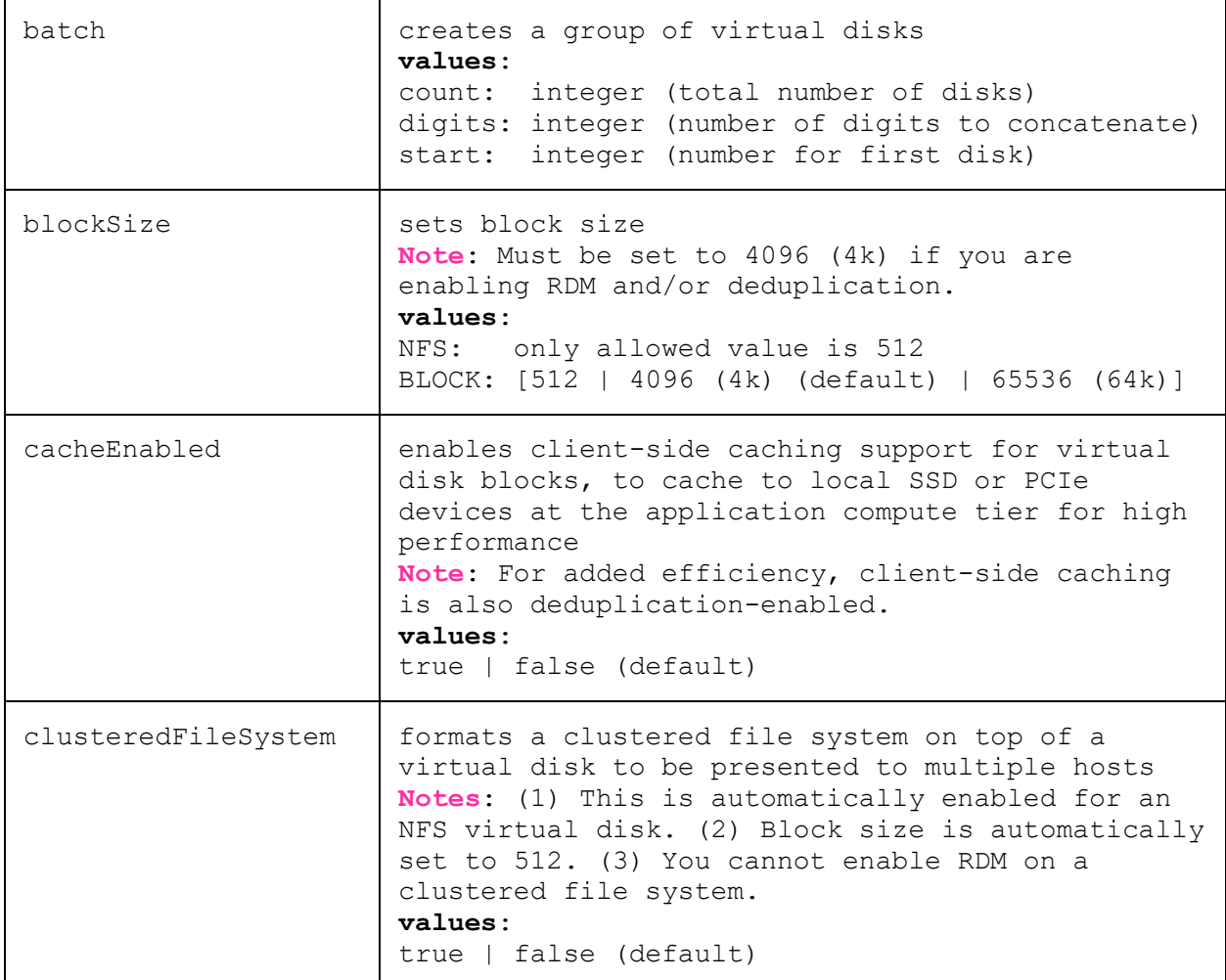

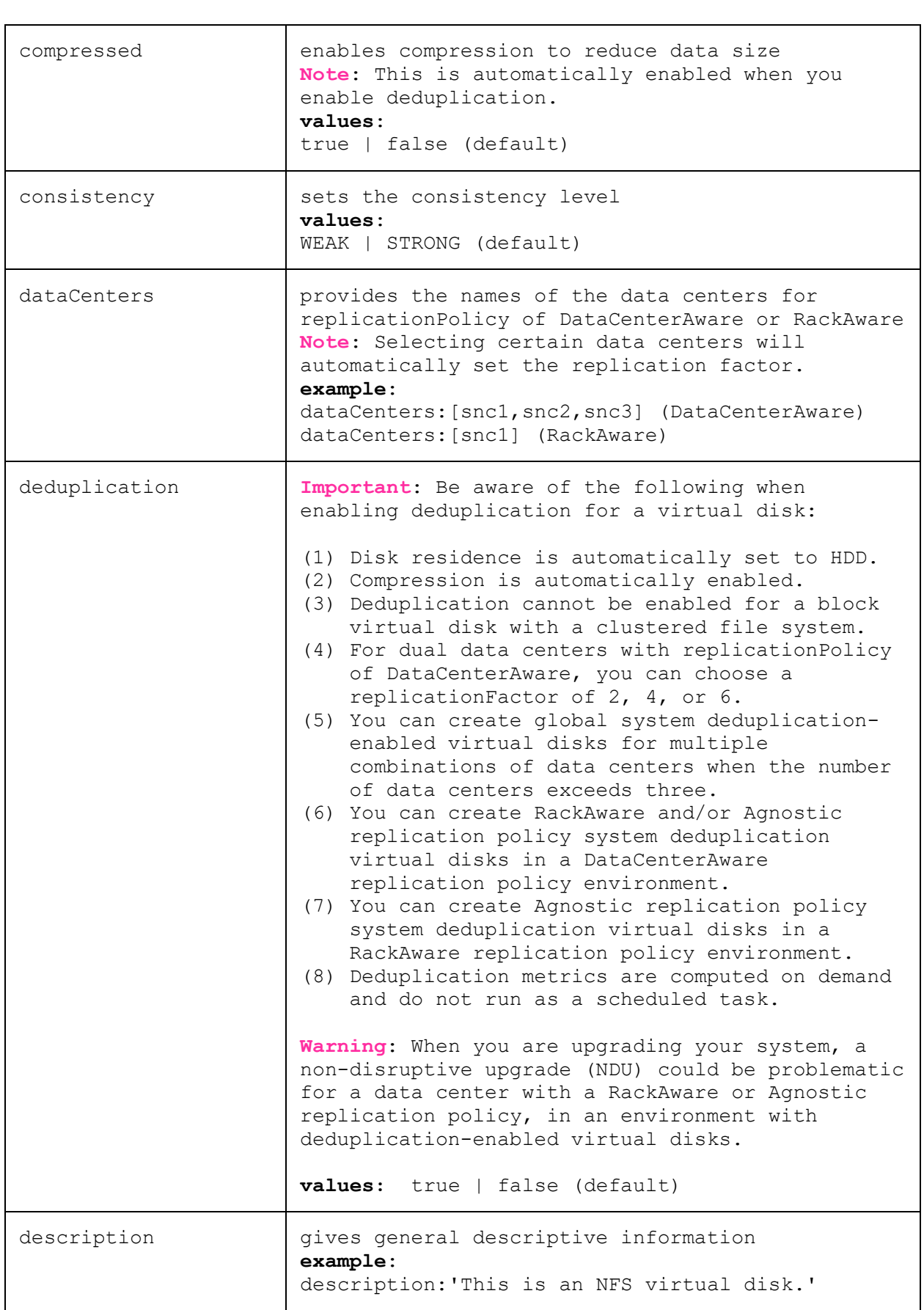

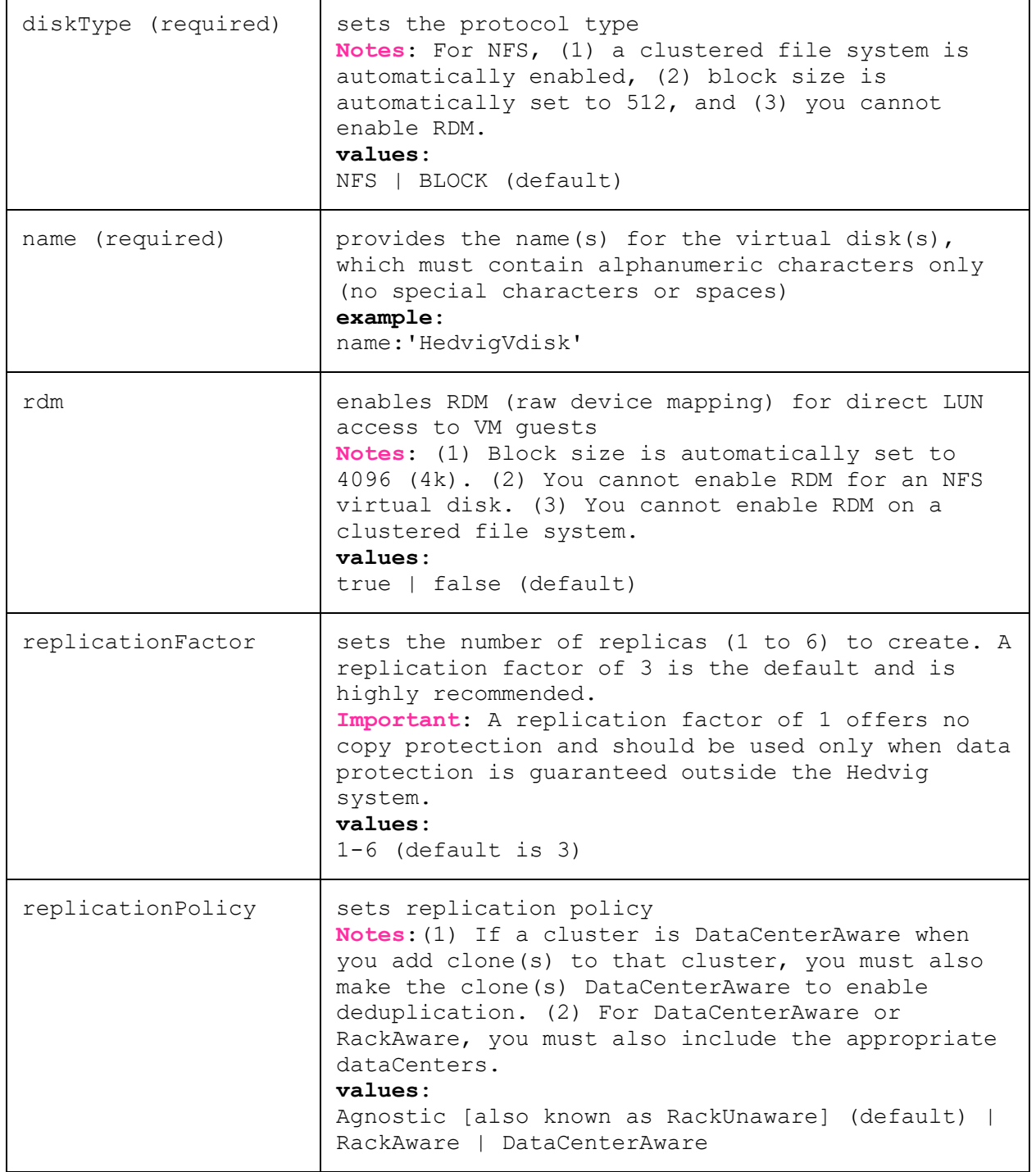

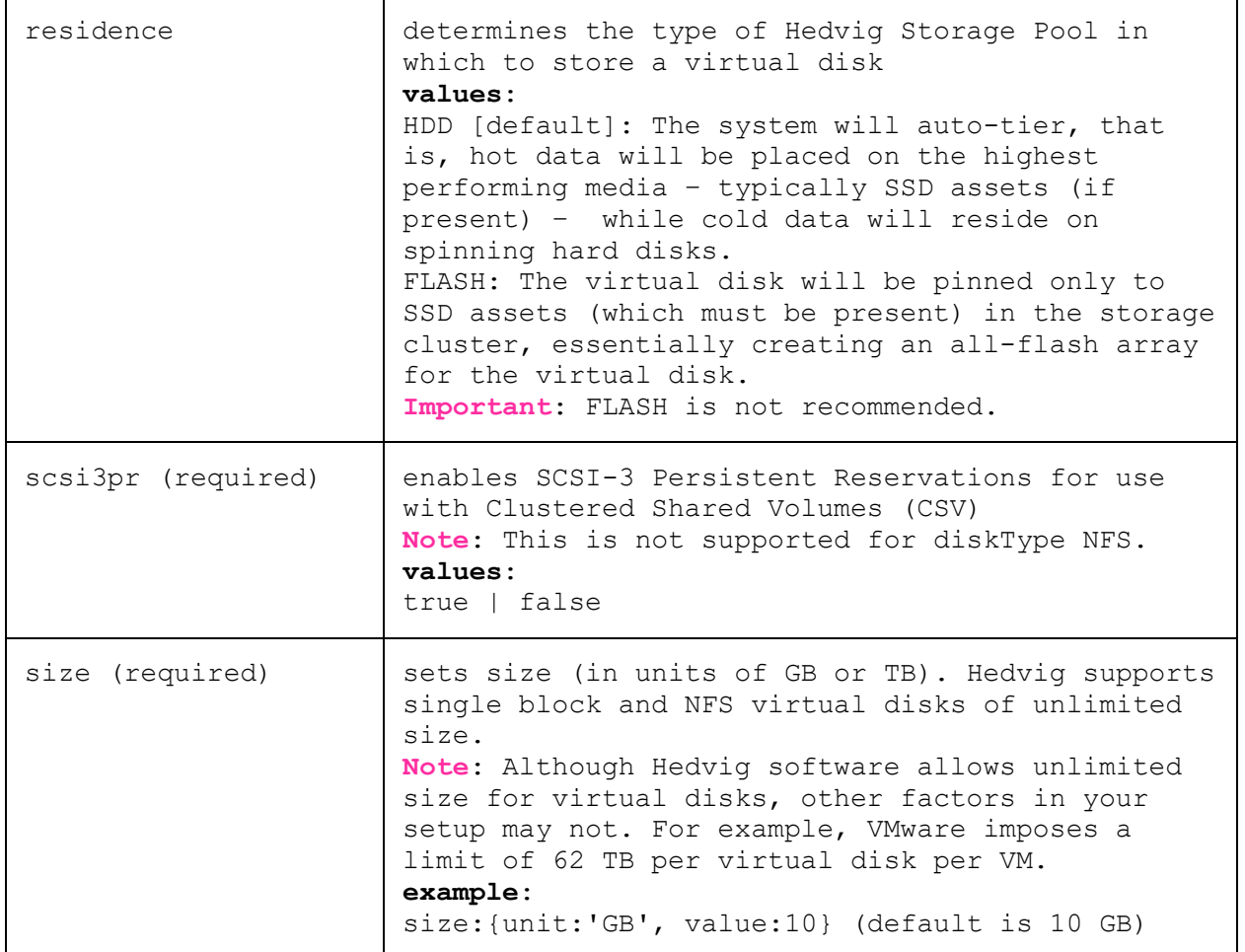

#### **Example cURL command request**

```
curl -X PUT hedvig1.hedviginc.com/rest/ --data-urlencode 
   "request={type:AddVirtualDisk, category:VirtualDiskManagement,
  params:{name:'HedvigVdisk', batch:{count:10, digits:2, start:1},
   size:{unit:'GB', value:10}, diskType:BLOCK, scsi3pr:false},
   sessionId:'d93ca275a6eedd1e9ec10696e923aded'}" | python -m json.tool
```
#### *formatted value of cURL command request*

 $\left\{ \right.$ 

```
type: "AddVirtualDisk",
  category: "VirtualDiskManagement",
  params: {
              name: "HedvigVdisk",
              batch: {
                      count: 10
                      digits: 2
                      start: 1
\},
               blockSize: 4096,
               cacheEnabled: false,
               clusteredFileSystem: false,
               description: "Batch of disks created",
               diskType: "BLOCK",
               replicationFactor: 3,
               replicationPolicy: "Agnostic",
               residence: "HDD",
               scsi3pr: "false",
               size: {
                     unit: "GB",
                    value: 10<br>}
   }
  \},
  sessionId: "d93ca275a6eedd1e9ec10696e923aded"
}
```
#### **Example cURL command request - for Data Center Aware**

```
curl -X PUT hedvig1.hedviginc.com/rest/ --data-urlencode 
   "request={type:AddVirtualDisk, category:VirtualDiskManagement, 
  params:{name:'HedvigVdisk', size:{unit:'GB', value:10}, diskType:BLOCK, 
   scsi3pr:false, replicationPolicy:DataCenterAware, replicationFactor:3, 
  dataCenters: [snc1, snc2, snc3] },
   sessionId:'959d7cbe498ba63c6152d88babb3f4de'}" | python -m json.tool
```
#### **Example response**

{

```
 "requestId": "A5F432AF-BB59-771F-005B-CEBFA3346ACE",
    "result": [
        {
            "name": "HedvigVdisk01",
            "status": "ok"
        },
\{ "name": "HedvigVdisk02",
            "status": "ok"
        },
\{ "name": "HedvigVdisk03",
            "status": "ok"
        },
\{ "name": "HedvigVdisk04",
            "status": "ok"
        },
\{ "name": "HedvigVdisk05",
            "status": "ok"
        },
\{ "name": "HedvigVdisk06",
            "status": "ok"
        },
\{ "name": "HedvigVdisk07",
            "status": "ok"
        },
\{ "name": "HedvigVdisk08",
            "status": "ok"
        },
\{ "name": "HedvigVdisk09",
            "status": "ok"
        },
\{ "name": "HedvigVdisk10",
        "status": "ok"
 }
   \frac{1}{2},
    "status": "ok",
    "type": "AddVirtualDisk"
```
}

# <span id="page-16-0"></span>**Listing all virtual disks [ListVirtualDisks]**

To list all virtual disks, and all of their attributes, in a Hedvig Storage Cluster.

## **Parameters**

none

#### **Example cURL command request**

```
curl -G hedvig1.hedviginc.com/rest/ --data-urlencode 
   "request={type:ListVirtualDisks, category:VirtualDiskManagement,
   sessionId:'d93ca275a6eedd1e9ec10696e923aded'}" | python -m json.tool
```
#### *formatted value of cURL command request*

```
{
  type: "ListVirtualDisks",
  category: "VirtualDiskManagement",
  sessionId: "d93ca275a6eedd1e9ec10696e923aded"
}
```

```
{
     "requestId": "C1B37B9A-251C-2A04-460D-76D337EDBF71",
     "result": {
         "disks": [
{
                 "backup": "OST",
                 "blockSize": 512,
                 "cacheEnabled": true,
                 "clusteredFileSystem": true,
                 "compressed": true,
                 "consistency": "STRONG",
                 "createdBy": "HedvigAdmin",
                 "deduplication": true,
                 "diskType": "NFS_MASTER_DISK",
                 "encryption": false,
                 "isClone": false,
                 "replicationFactor": 3,
                 "replicationPolicy": "Agnostic",
                 "residence": "HDD",
                 "scsi3pr": false,
                 "size": {
                      "units": "GB",
                     "value": 10
                 },
                 "status": "ok",
                 "targetLocations": [],
                 "tenant": "Hedvig",
                 "vDiskName": "HedvigVdisk01"
```

```
 },
 {
                  "backup": "NONE",
                  "blockSize": 4096,
                  "cacheEnabled": false,
                  "clusteredFileSystem": false,
                  "compressed": false,
                  "consistency": "STRONG",
                  "createdBy": "HedvigAdmin",
                  "deduplication": false,
                  "diskType": "BLOCK",
                  "encryption": false,
                  "isClone": false,
                  "replicationFactor": 3,
                  "replicationPolicy": "Agnostic",
                  "residence": "HDD",
                  "scsi3pr": false,
                  "size": {
                      "units": "GB",
                     "value": 10
                  },
                  "status": "ok",
                  "targetLocations": [],
                  "tenant": "Hedvig",
                  "vDiskName": "HedvigVdisk02"
             },
        \frac{1}{\sqrt{2}} "provisionedSize": "118.0 GB"
     },
     "status": "ok",
     "type": "ListVirtualDisks"
}
```
# <span id="page-18-0"></span>**Viewing details for a single virtual disk [VirtualDiskDetails]**

To view detailed information for a single virtual disk.

# **Parameters**

{

}

{

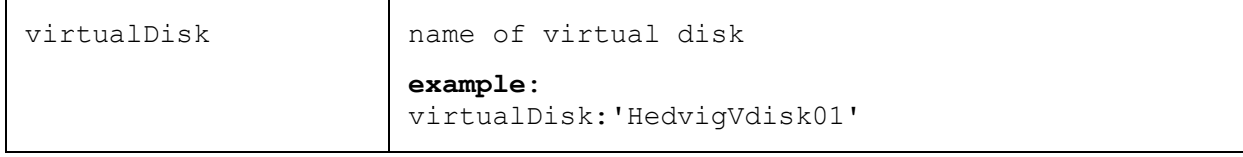

# **Example cURL command request**

```
curl -G hedvig1.hedviginc.com/rest/ --data-urlencode
   "request={type:VirtualDiskDetails, category:VirtualDiskManagement,
   params:{virtualDisk:'HedvigVdisk01'}, 
   sessionId:'d93ca275a6eedd1e9ec10696e923aded'}" | python -m json.tool
```
#### *formatted value of cURL command request*

```
 type: "VirtualDiskDetails",
     category: "VirtualDiskManagement",
     params: {
                virtualDisk: "HedvigVdisk01"
 },
     sessionId: "d93ca275a6eedd1e9ec10696e923aded"
```

```
 "requestId": "18DB3D6B-6504-C6BB-61CE-969E18869EE3",
 "result": {
     "backup": "OST",
     "blockSize": 512,
     "cacheEnabled": true,
     "cloudEnabled": false,
     "cloudProvider": "NONE",
     "clusteredFileSystem": true,
     "compressed": true,
     "compressionRatio": 88.71849394024098,
     "consistency": "STRONG",
     "createdBy": "HedvigAdmin",
     "creationTime": "01-8-2018 23:56:28:565",
```

```
 "dataCenters": [
   \begin{bmatrix} 1 & 1 & 1 \\ 1 & 1 & 1 \end{bmatrix} "snc1",
                  "snc2",
                  "snc3"
    ]
        \vert,
         "deduplication": {
              "percentageSaved": 0.8396004438400269,
              "saved": {
                  "units": "GB",
                  "value": 58.3
              },
             "tddc": {
                  "units": "GB",
                  "value": 6.6
              },
              "total": {
                  "units": "GB",
              "value": 363.5
 }
         },
         "description": "Created by a non CLI interface",
        "diskType": "NFS MASTER DISK",
         "encryption": false,
         "exportedBlockSize": 512,
         "hasClones": false,
         "mntlocation": "hedvigvip1.hedviginc.com:50000",
         "replicationFactor": 3,
         "replicationPolicy": "DataCenterAware",
         "residence": "HDD",
         "scsi3pr": false,
         "scsiSerialNumber": 14,
         "scsinaa": true, 
         "size": {
              "units": "GB",
              "value": 10
         },
         "systemdedupdiskname": "Hedvigdedup_Counter_0",
         "targetLocations": [
             "hedvigvip1.hedviginc.com:50000"
        \frac{1}{2},
         "tenant": "Hedvig",
         "vDiskName": "HedvigVdisk01",
         "versionCounter": 1"
     }
     "status": "ok",
     "type": "VirtualDiskDetails"
```
}

# <span id="page-20-0"></span>**Resizing virtual disks [ResizeDisks]**

To resize specified virtual disk(s) to a *larger* size (*shrinking* of virtual disks is not supported).

# **Parameters**

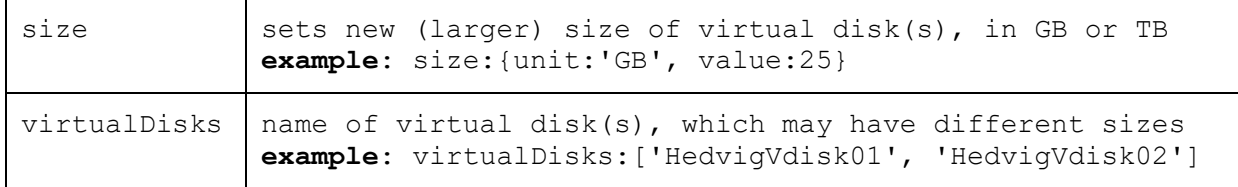

## **Example cURL command request**

```
curl -X POST hedvig1.hedviginc.com/rest/ --data-urlencode
   "request={type:ResizeDisks, category:VirtualDiskManagement,
  params:{virtualDisks:['HedvigVdisk01', 'HedvigVdisk02'], size:{unit:'GB', 
   value:25}}, sessionId:'d93ca275a6eedd1e9ec10696e923aded'}"
   | python -m json.tool
```
## *formatted value of cURL command request*

```
{
  type: "ResizeDisks",
  category: "VirtualDiskManagement",
  params: {
              virtualDisks: [ "HedvigVdisk01", "HedvigVdisk02" ],
              size: {
                     unit: "GB",
                    value: 25
    },
   sessionId: "d93ca275a6eedd1e9ec10696e923aded"
}
```
## **Example response**

{

```
 "requestId": "B57CCABF-5C76-3E94-A1C0-D276A916C5DD",
     "result": [
\{ "name": "HedvigVdisk01",
             "status": "ok"
         },
\{ "name": "HedvigVdisk02",
             "status": "ok"
 }
   \frac{1}{\sqrt{2}} "status": "ok",
     "type": "ResizeDisks"
   }
```
# <span id="page-21-0"></span>**Getting virtual disk metrics [GetVirtualDiskMetrics]**

To get virtual disk read and write metrics.

**Note**: To get *child* virtual disk metrics, use **ListChildVDiskDetails** to get the virtual disk identifier and then use this identifier as the **virtualDisk** name, along with **diskType** of NFS. See *[Listing child virtual disks \[ListChildVDiskDetails\].](#page-51-2)*

# **Parameters**

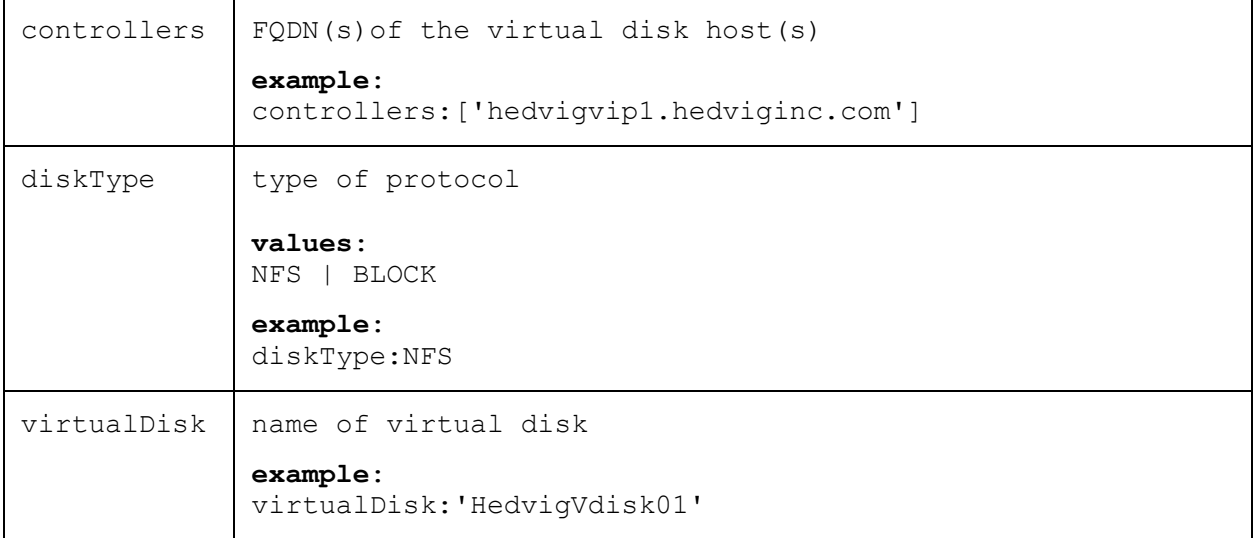

#### **Example cURL command request**

```
curl -G hedvig1.hedviginc.com/rest/ --data-urlencode
   "request={type:GetVirtualDiskMetrics, category:VirtualDiskManagement,
  params:{virtualDisk:'HedvigVdisk01', diskType:BLOCK,
   controllers:['hedvigvip1.hedviginc.com']},
   sessionId:'d93ca275a6eedd1e9ec10696e923aded'}" | python -m json.tool
```
#### *formatted value of cURL command request*

```
{
  type: "GetVirtualDiskMetrics",
  category: "VirtualDiskManagement",
  params: {
                virtualDisk: "HedvigVdisk01",
                diskType: "BLOCK",
                controllers: [ "hedvigvip1.hedviginc.com" ]
              },
  sessionId: "d93ca275a6eedd1e9ec10696e923aded"
}
```

```
{ 
   "requestId": "88A2852A-BD82-5560-D4AE-FA4835F9641A",
   "result": [
       {
            "Read Information": {
               "IOPS": [
\overline{0},
                  0,0, 20, 020, ... 
             ],
              "Latency": [0,
\overline{0},
                  0, 0, 0,\overline{0},
                   0.20000000000000001,
                   ... 
              ],
               "MIN": [
                 0,0,... 
             \frac{1}{\sqrt{2}} "Max": [
                  0,0<sub>r</sub>0,1,
                  ... 
             \frac{1}{\sqrt{2}}"Throughput": [0,
\overline{0},
\overline{0},
                  0,0.009765625,
                  0,... 
                  0.009765625
 ]
           },
           "Write Information": {
              "IOPS": [0,
\overline{0},
                  0, 0, 0, 0,\overline{0},
 20,
                  0,\ddot{\cdot}.
\overline{0},
 20
               ],
```

```
"Latency": [0,
\overline{0},
\overline{0},
                    0,14.4,
                    0,... 
                    0, 00<sub>r</sub>13.699999999999999
                \frac{1}{\sqrt{2}} "MIN": [
                    0,0,0, 11,
                     ... 
                    0,11
                \frac{1}{\sqrt{2}} "Max": [
                   0,0,0, 25,
                     ... 
                    0,0<sub>r</sub>20
                 ],
                 "Throughput": [
\overline{0},
\overline{0},
\overline{0},
                    0.009765625,
                    0, 0, 0,\overline{0},
                     ... 
                    0.009765625
 ]
             },
             "controller": "hedvigvip1.hedviginc.com"
        }
    ],
    "status": "ok",
    "type": "GetVirtualDiskMetrics"}
```
# <span id="page-24-0"></span>**Adding virtual disk tags [ManageTags]**

To add tags to a virtual disk.

## **Parameters**

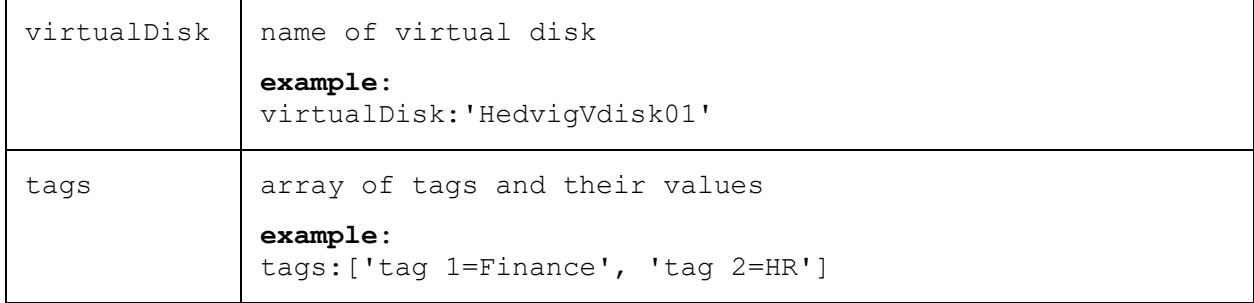

## **Example cURL command request**

```
curl -G hedvig1.hedviginc.com/rest/ --data-urlencode
  "request={type:ManageTags, category:VirtualDiskManagement,
  params:{virtualDisk:'HedvigVdisk01', tags:['tag 1=Finance', 'tag 2=HR']},
   sessionId:'d93ca275a6eedd1e9ec10696e923aded'}" | python -m json.tool
```
### *formatted value of cURL command request*

```
{
  type: "ManageTags",
  category: "VirtualDiskManagement",
  params: {
               virtualDisk: "HedvigVdisk01",
               tags: [ "tag 1=Finance", "tag 2=HR" ]
    },
   sessionId: "d93ca275a6eedd1e9ec10696e923aded"
}
```

```
{
     "requestId": "EC50A0E3-0189-6425-6E8A-4164E49B1BBE",
     "status": "ok",
     "type": "ManageTags"
}
```
# <span id="page-25-0"></span>**Showing virtual disk tags [ShowTags]**

To show tags allocated to a specific virtual disk.

## **Parameters**

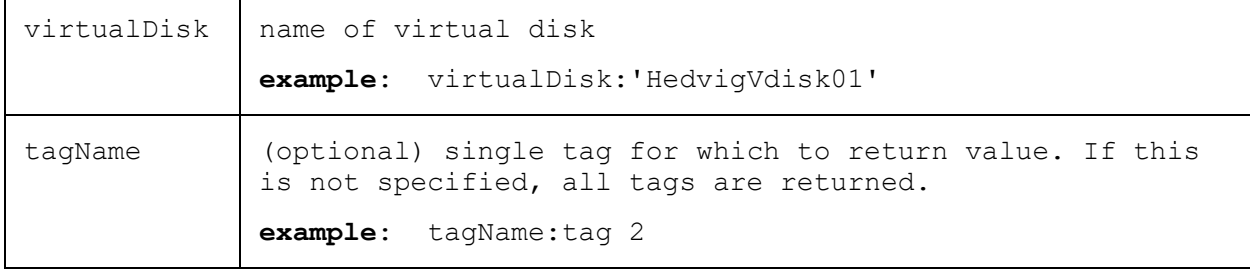

### **Example cURL command request**

```
curl -G hedvig1.hedviginc.com/rest/ --data-urlencode "request={type:ShowTags,
   category:VirtualDiskManagement, params:{virtualDisk:'HedvigVdisk01'},
   sessionId:'d93ca275a6eedd1e9ec10696e923aded'}" | python -m json.tool
```
## *formatted value of cURL command request*

```
type: "ShowTags",
  category: "VirtualDiskManagement",
  params: {
                virtualDisk: "HedvigVdisk01"
              },
  sessionId: "d93ca275a6eedd1e9ec10696e923aded"
}
```
# **Example response**

{

```
{
     "requestId": "9085A6A0-4D78-1E58-F9D2-D172A7980997",
    "result": [
\{ "tagName": "tag 1",
            "tagValue": "Finance"
         },
\{ "tagName": "tag 2",
            "tagValue": "HR"
 }
   \cdot "status": "ok",
    "type": "ShowTags"
}
```
# <span id="page-26-0"></span>**Listing virtual disks by tags [ListVirtualDisksByTags]**

To return the details for all virtual disks that have a specific tag(s).

# **Parameters**

```
tag array of tag names
      example:
       tags:['tag 1','tag 2']
```
# **Example cURL command request**

```
curl -G hedvig1.hedviginc.com/rest/ --data-urlencode
   "request={type:ListVirtualDisksByTags, category:VirtualDiskManagement,
  params:{tags:['tag 1', 'tag 2']},
   sessionId:'d93ca275a6eedd1e9ec10696e923aded'}" | python -m json.tool
```
#### *formatted value of cURL command request*

```
{
  type: "ListVirtualDisksByTags",
  category: "VirtualDiskManagement",
  params: {
                tags: [ "tag 1", "tag 2" ]
              },
  sessionId: "d93ca275a6eedd1e9ec10696e923aded"
}
```

```
{
     "cloud": "CloudInfo(cloudEnabled:false, cloudProvider:null)",
     "requestId": "323FC1E3-7781-27DD-80FE-92583915A581",
     "result": {
         "cloud": {
             "enabled": false,
             "provider": ""
         },
         "disks": [
\{ "backup": "NONE",
                  "blockSize": 4096,
                  "cacheEnabled": false,
                  "clusteredFileSystem": false,
                  "compressed": false,
                  "consistency": "STRONG",
                  "createdBy": "HedvigAdmin",
                  "deduplication": false,
                  "diskType": "BLOCK",
                  "encryption": false,
                  "isClone": false,
                  "replicationFactor": 3,
                  "replicationPolicy": "Agnostic",
                  "residence": "HDD",
                  "scsi3pr": false,
                  "size": {
                      "units": "GB",
                     "value": 15
\mathbb{R}, \mathbb{R}, \mathbb{R} "status": "ok",
                  "targetLocations": [
                      "hedvigvip1.hedviginc.com:50000"
\frac{1}{2}, \frac{1}{2}, \frac{1}{2} "tenant": "Hedvig",
             "vDiskName": "HedvigVdisk01"
 }
        \frac{1}{2} "provisionedSize": "15.0 GB"
     },
     "status": "ok",
     "type": "ListVirtualDisksByTags"
}
```
# <span id="page-28-0"></span>**Deleting virtual disks [DeleteVDisk]**

To delete specified virtual disk(s).

# **Parameters**

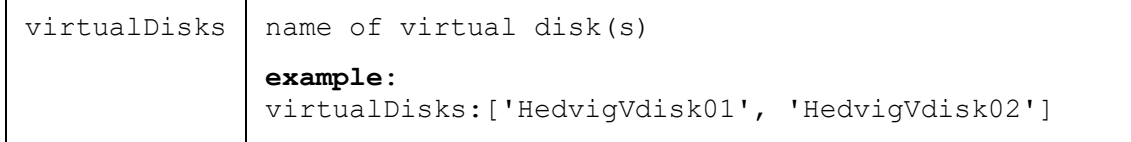

# **Example cURL command request**

```
curl -X POST hedvig1.hedviginc.com/rest/ --data-urlencode
   "request={type:DeleteVDisk, category:VirtualDiskManagement, 
   params:{virtualDisks:['HedvigVdisk01', 'HedvigVdisk02']}, 
   sessionId:'d93ca275a6eedd1e9ec10696e923aded'}" | python -m json.tool
```
### *formatted value of cURL command request*

```
{
  type: "DeleteVDisk",
  category: "VirtualDiskManagement",
  params: {
               virtualDisks: [ "HedvigVdisk01", "HedvigVdisk02" ],
              },
  sessionId: "d93ca275a6eedd1e9ec10696e923aded"
}
```

```
{
    "requestId": "D2C21738-E3B1-74F9-C6DE-95EAA75BBA3A",
    "result": [
\{ "name": "HedvigVdisk01",
            "status": "ok"
 }
\{ "name": "HedvigVdisk02",
        "status": "ok"
 }
   \vert,
    "status": "ok",
    "type": "DeleteVDisk"
}
```
# <span id="page-29-0"></span>**Managing NFS virtual disks**

These requests are applicable only to the *NFS* virtual disks in a Hedvig Storage Cluster.

# <span id="page-29-1"></span>**Exporting an NFS virtual disk to a client [Mount]**

To export a specified NFS virtual disk to a client.

## **Parameters**

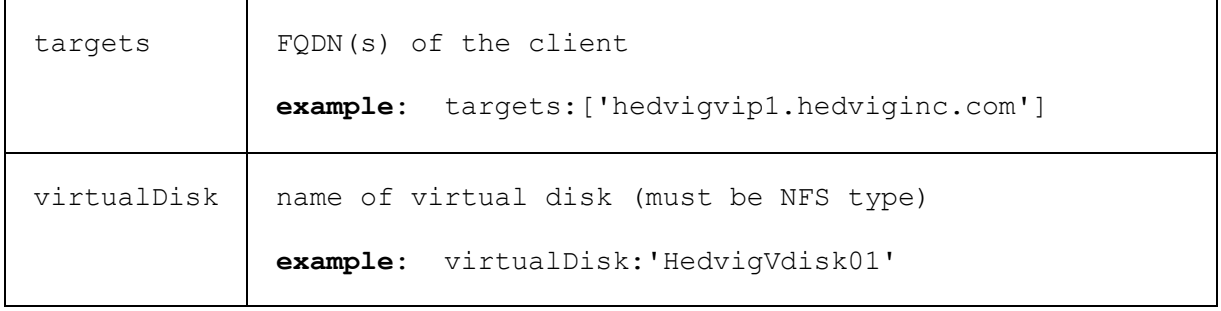

# **Example cURL command request**

```
curl -X POST hedvig1.hedviginc.com/rest/ --data-urlencode "request={type:Mount,
   category:VirtualDiskManagement, params:{virtualDisk:'HedvigVdisk01',
   targets:['hedvigvip1.hedviginc.com']},
   sessionId:'d93ca275a6eedd1e9ec10696e923aded'}" | python -m json.tool
```
#### *formatted value of cURL command request*

```
{
  type: "Mount",
  category: "VirtualDiskManagement",
  params: {
               virtualDisk: "HedvigVdisk01",
               targets: ["hedvigvip1.hedviginc.com"]
              },
  sessionId: "d93ca275a6eedd1e9ec10696e923aded"
}
```

```
{ 
    "requestId": "4934FE12-2C0B-F975-1D9D-57AD03B87F1A",
    "result": {
        "exportInfo": [
 {
                "status": "ok",
                "target": "hedvigvip1.hedviginc.com"
 }
        ]
    },
    "status": "ok",
    "type": "Mount"
}
```
# <span id="page-31-0"></span>**Listing clients for an exported NFS virtual disk [ListExportedTargets]**

To list the clients for an exported NFS virtual disk.

## **Parameters**

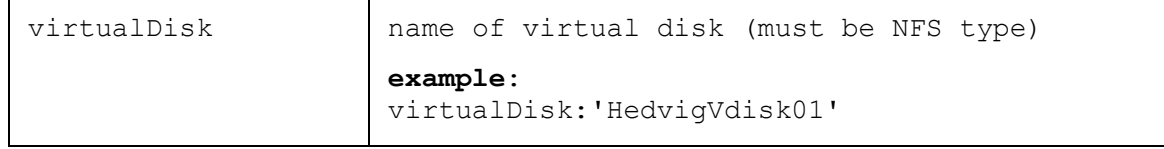

## **Example cURL command request**

```
curl -X PUT hedvig1.hedviginc.com/rest/ --data-urlencode 
   "request={type:ListExportedTargets, category:VirtualDiskManagement, 
  params:{virtualDisk:'HedvigVdisk01'},
   sessionId:'d93ca275a6eedd1e9ec10696e923aded'}" | python -m json.tool
```
#### *formatted value of cURL command request*

```
{
  type: "ListExportedTargets",
  category: "VirtualDiskManagement",
  params: {
                virtualDisk: "HedvigVdisk01"
              },
  sessionId: "d93ca275a6eedd1e9ec10696e923aded"
}
```

```
{ 
    "requestId": "2F09ECB1-2F52-DC64-8933-49F85D50C8F3",
     "result": [
          "hedvigvip1.hedviginc.com"
    \frac{1}{\sqrt{2}} "status": "ok",
     "type": "ListExportedTargets"
}
```
# <span id="page-32-0"></span>**Removing an exported NFS virtual disk [Unmount]**

To remove an exported NFS virtual disk from a client

## **Parameters**

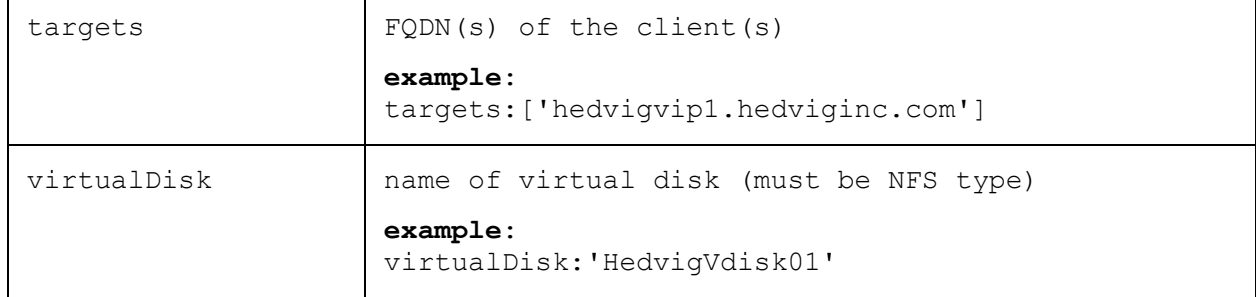

## **Example cURL command request**

```
curl -X PUT hedvig1.hedviginc.com/rest/ --data-urlencode 
   "request={type:Unmount, category:VirtualDiskManagement,
  params:{virtualDisk:'HedvigVdisk01', targets:['hedvigvip1.hedviginc.com']}, 
   sessionId:'d93ca275a6eedd1e9ec10696e923aded'}" | python -m json.tool
```
### *formatted value of cURL command request*

```
{
  type: "Unmount",
  category: "VirtualDiskManagement",
  params: {
              virtualDisk: "HedvigVdisk01",
              targets: ["hedvigvip1.hedviginc.com"]
   },
  sessionId: "d93ca275a6eedd1e9ec10696e923aded"
}
```
## **Example response**

{

```
 "requestId": "C96B38C3-E2AA-3565-5258-C0B09CB50EFC",
     "result": [
         {
              "status": "ok",
              "target": "hedvigvip1.hedviginc.com"
 }
    \frac{1}{\sqrt{2}} "status": "ok",
     "type": "Unmount"
}
```
# <span id="page-33-0"></span>**Managing block virtual disks**

<span id="page-33-1"></span>These requests are applicable only to the *block* virtual disks in a Hedvig Storage Cluster.

# **Adding block virtual disks as LUNs [AddLun]**

To add block virtual disk(s) as LUN(s) to iSCSI target(s).

## **Parameters**

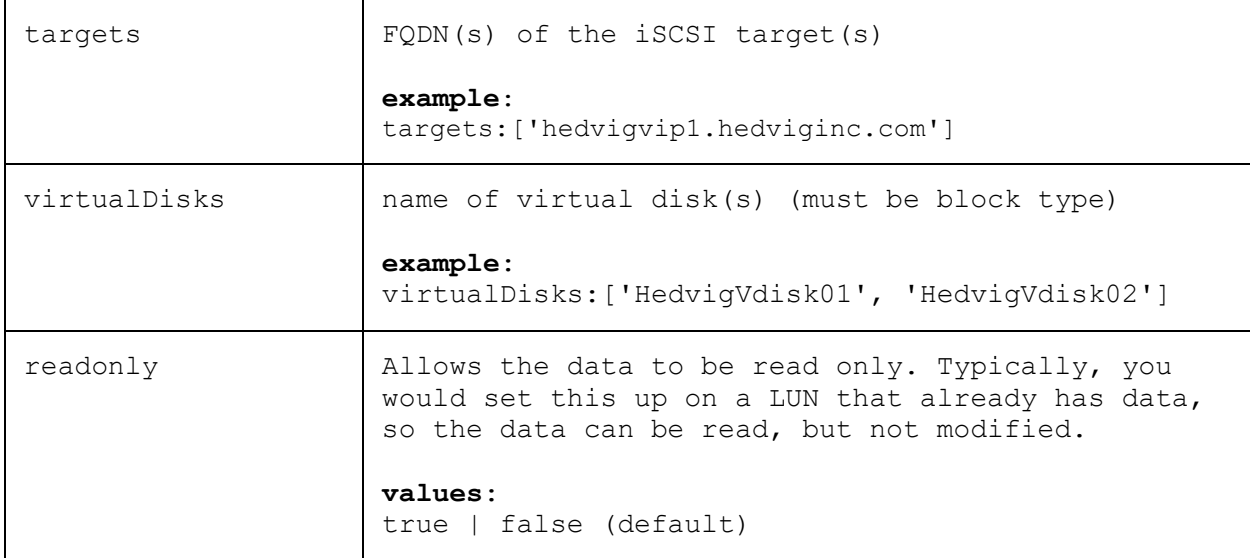

# **Example cURL command request**

```
curl -X POST hedvig1.hedviginc.com/rest/ --data-urlencode
   "request={type:AddLun, category:VirtualDiskManagement,
  params:{virtualDisks:['HedvigVdisk01', 'HedvigVdisk02'], 
   targets:['hedvigvip1.hedviginc.com'], readonly:false}, 
   sessionId:'d93ca275a6eedd1e9ec10696e923aded'}" | python -m json.tool
```
#### *formatted value of cURL command request*

```
{
  type: "AddLun",
  category: "VirtualDiskManagement",
  params: {
               virtualDisks: [ "HedvigVdisk01", "HedvigVdisk02" ],
               targets: [ "hedvigvip1.hedviginc.com" ]
                readonly: "false"
              },
  sessionId: "d93ca275a6eedd1e9ec10696e923aded"
}
```
### **Example response**

```
{ 
    "requestId": "2EF8E6BE-3474-F873-21AD-BB9495A12B9C",
   "result": [
\{ "name": "HedvigVdisk01",
           "status": "ok",
           "targets": [
{
                   "message": " is already associated with the host
                                              hedvigvip1.hedviginc.com",
                  "name": "hedvigvip1.hedviginc.com",
               "status": "warning"
 }
 ]
       }, {
           "name": "HedvigVdisk02",
           "status": "ok",
           "targets": [
{
                  "name": "hedvigvip1.hedviginc.com",
                  "status": "ok"
 }
 ]
       }
   \frac{1}{\sqrt{2}} "status": "ok",
    "type": "AddLun"
}
```
# <span id="page-34-0"></span>**Listing iSCSI targets for an exported block virtual disk [VirtualDiskDetails]**

To list the iSCSI target(s) to which a specific block virtual disk or LUN has been mapped, see *[Viewing](#page-18-0)  [details for a single virtual disk \[VirtualDiskDetails\].](#page-18-0)*

# <span id="page-35-0"></span>**Adding ACL access to block virtual disk LUNs [PersistACLAccess]**

To add an initiator's IP to an iSCSI target's ACL.

## **Parameters**

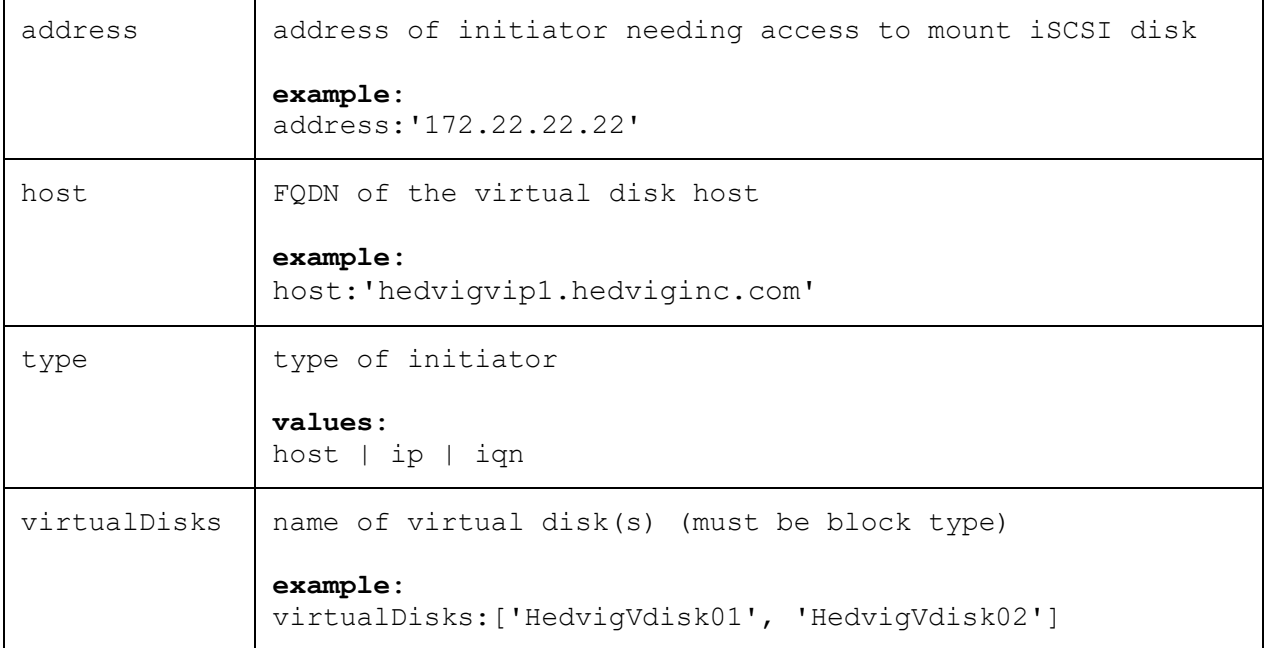

## **Example cURL command request**

```
curl -X POST hedvig1.hedviginc.com/rest/ --data-urlencode
   "request={type:PersistACLAccess, category:VirtualDiskManagement,
   params:{virtualDisks:['HedvigVdisk01', 'HedvigVdisk02'],
  host:'hedvigvip1.hedviginc.com', address:'172.22.22.22', type:host},
   sessionId:'d93ca275a6eedd1e9ec10696e923aded'}" | python -m json.tool
```
#### *formatted value of cURL command request*

```
{
  type: "PersistACLAccess",
  category: "VirtualDiskManagement",
  params: {
                virtualDisks: [ "HedvigVdisk01", "HedvigVdisk02" ],
               host: "hedvigvip1.hedviginc.com",
               address: "172.22.22.22",<br>type: host
               type:
              },
  sessionId: "d93ca275a6eedd1e9ec10696e923aded"
}
```
# **Example response**

}

```
{ 
    "requestId": "E6CAD7B5-831C-26CA-A6D2-5AA23D89AA7D",
    "result": [
        {
             "name": "HedvigVdisk01",
         "status": "ok"
 }
         {
            "name": "HedvigVdisk02",
            "status": "ok"
        }
   ],
    "status": "ok",
    "type": "PersistACLAccess"
```
# <span id="page-37-0"></span>**Listing ACL access for a block virtual disk LUN [GetACLInformation]**

To get information about an existing iSCSI ACL configuration for a specified block virtual disk.

### **Parameters**

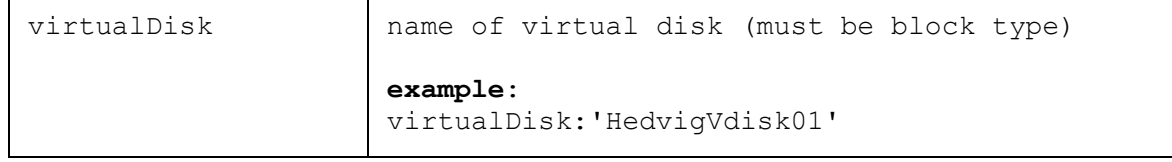

## **Example cURL command request**

```
curl -X POST hedvig1.hedviginc.com/rest/ --data-urlencode 
   "request={type:GetACLInformation, category:VirtualDiskManagement,
  params:{virtualDisk:'HedvigVdisk01'}, 
   sessionId:'d93ca275a6eedd1e9ec10696e923aded'}" | python -m json.tool
```
#### *formatted value of cURL command request*

```
{
  type: "GetACLInformation",
  category: "VirtualDiskManagement",
  params: {
                virtualDisk: "HedvigVdisk01",
    },
  sessionId: "d93ca275a6eedd1e9ec10696e923aded"
\lambda
```

```
{
     "requestId": "570A0788-8525-4140-747F-600F1C522514",
     "result": [
\left\{ \begin{array}{c} 1 & 1 \\ 1 & 1 \end{array} \right\} "host": "hedvigvip1.hedviginc.com",
              "initiator": [
{
                      "ip": "172.22.22.22",
                      "name": "vdisk-01-22.hedviginc.com"
 }
 ]
 }
    \vert,
     "status": "ok",
     "type": "GetACLInformation"
}
```
# <span id="page-38-0"></span>**Removing ACL access from a block virtual disk [RemoveACLAccess]**

To remove an initiator's IP from an iSCSI target's ACL.

# **Parameters**

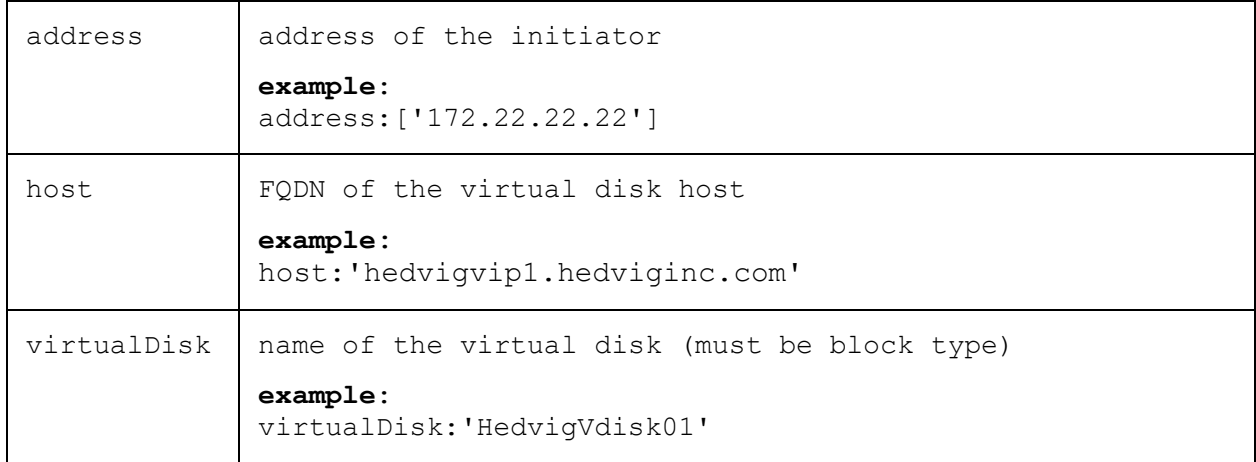

### **Example cURL command request**

```
curl -X POST hedvig1.hedviginc.com/rest/ --data-urlencode
   "request={type:RemoveACLAccess, category:VirtualDiskManagement,
  params:{virtualDisk:'HedvigVdisk01', host:'hedvigvip1.hedviginc.com',
   address:['172.22.22.22']}, sessionId:'d93ca275a6eedd1e9ec10696e923aded'}"
   | python -m json.tool
```
#### *formatted value of cURL command request*

```
type: "RemoveACLAccess",
  category: "VirtualDiskManagement",
  params: {
               virtualDisk: "HedvigVdisk01",
               host: "hedvigvip1.hedviginc.com",
              address: [ "172.22.22.22" ] },
  sessionId: "d93ca275a6eedd1e9ec10696e923aded"
)
```
## **Example response**

{

```
{
     "requestId": "E04990A7-EF21-F914-F92E-1B03D35DA361",
     "status": "ok",
     "type": "RemoveACLAccess"
}
```
# <span id="page-39-0"></span>**Unmapping a block virtual disk LUN [UnmapLun]**

To unmap a block virtual disk LUN from a specified iSCSI target.

# **Parameters**

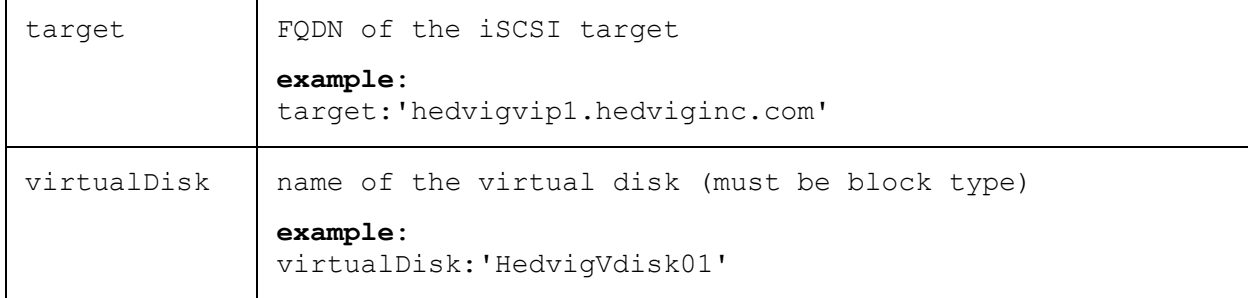

## **Example cURL command request**

```
curl -X POST hedvig1.hedviginc.com/rest/ --data-urlencode
   "request={type:UnmapLun, category:VirtualDiskManagement,
  params:{virtualDisk:'HedvigVdisk01', target:'hedvigvip1.hedviginc.com'},
   sessionId:'d93ca275a6eedd1e9ec10696e923aded'}" | python -m json.tool
```
### *formatted value of cURL command request*

```
{
  type: "UnmapLun",
  category: "VirtualDiskManagement",
  params: {
               virtualDisk: "HedvigVdisk01",
               target: "hedvigvip1.hedviginc.com"
   },
  sessionId: "d93ca275a6eedd1e9ec10696e923aded"
}
```

```
{
     "requestId": "E40F356B-4C3F-9CBA-B354-7A5E493A10E7",
     "result": {},
     "status": "ok",
     "type": "UnmapLun"
}
```
# <span id="page-40-0"></span>**Managing snapshots for block virtual disks**

These requests manage snapshots for block virtual disks. Snapshots are *not* supported for NFS virtual disks.

# <span id="page-40-1"></span>**Creating snapshots for block virtual disks [MakeSnapshot]**

To create snapshot(s) for block virtual disk(s).

## **Parameters**

{

{

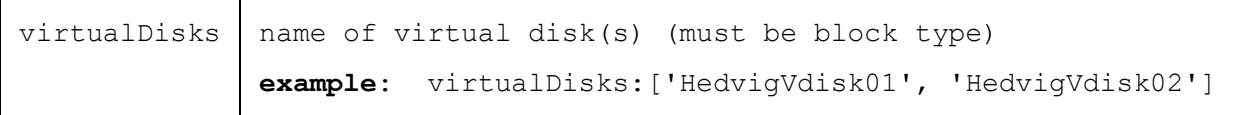

## **Example cURL command request**

```
curl -X PUT hedvig1.hedviginc.com/rest/ --data-urlencode
   "request={type:MakeSnapshot, category:SnapshotManagement,
   params:{virtualDisks:['HedvigVdisk01']}, 
   sessionId:'d93ca275a6eedd1e9ec10696e923aded'}" | python -m json.tool
```
## *formatted value of cURL command request*

```
type: "MakeSnapshot",
  category: "SnapshotManagement",
  params: {
               virtualDisks: [ "HedvigVdisk01", "HedvigVdisk02" ],
              },
  sessionId: "d93ca275a6eedd1e9ec10696e923aded"
}
```

```
 "requestId": "755AB68D-8CCA-0C59-D8C2-ABAA7BCAEF48",
    "result": [
\{ "name": "HedvigVdisk01",
            "snapshotName": "HedvigVdisk01$Snapshot$1",
            "status": "ok"
 }
   \cdot "status": "ok",
    "type": "MakeSnapshot"
}
```
# <span id="page-41-0"></span>**Listing all snapshots of a block virtual disk [ListSnapshots]**

To list all of the snapshots for a specified block virtual disk.

# **Parameters**

{

}

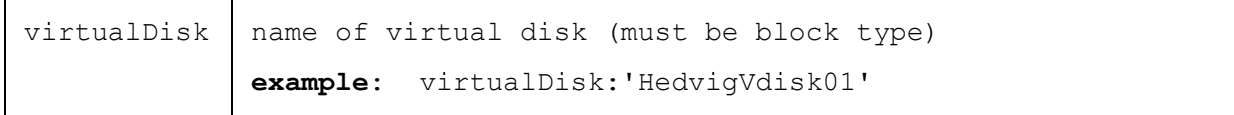

## **Example cURL command request**

```
curl -G hedvig1.hedviginc.com/rest/ --data-urlencode
   "request={type:ListSnapshots, category:SnapshotManagement,
  params:{virtualDisk:'HedvigVdisk01'}, 
   sessionId:'d93ca275a6eedd1e9ec10696e923aded'}" | python -m json.tool
```
#### *formatted value of cURL command request*

```
type: "ListSnapshots",
category: "SnapshotManagement",
params: {
             virtualDisk: "HedvigVdisk01"
            },
sessionId: "d93ca275a6eedd1e9ec10696e923aded"
```

```
{ 
     "requestId": "9C775129-70BB-E8F0-30DB-7430ADD0B116",
     "result": [
\{ "details": "Taken on: 01/11/2019 23:06:43",
         "name": "HedvigVdisk01$Snapshot$1"
 }
    \frac{1}{2},
     "status": "ok",
     "type": "ListSnapshots"
}
```
# <span id="page-42-0"></span>**Reverting to a specific snapshot [RevertToSnapshot]**

To revert to a specific version of a snapshot.

### **Notes**:

(1) Any changes between the most recent snapshot and the active filesystem will be lost when using **RevertToSnapshot**, so it is recommended that you take a snapshot first in order to rollback if necessary.

(2) Any active filesystems or hosts currently accessing a virtual disk when **RevertToSnapshot** is issued may need to be refreshed to see the previous version of the filesystem and/or virtual disk.

#### **Parameters**

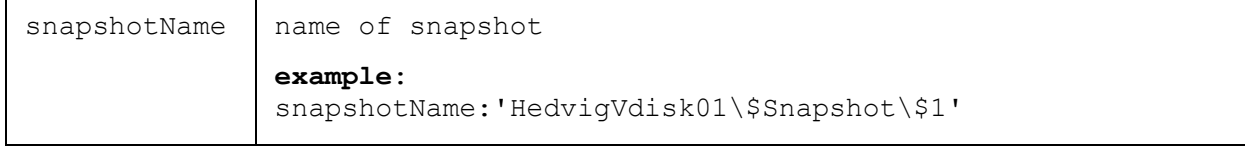

### **Example cURL command request**

```
curl -X POST hedvig1.hedviginc.com/rest/ --data-urlencode
   "request={type:RevertToSnapshot, category:SnapshotManagement,
  params:{snapshotName:'HedvigVdisk01\$Snapshot\$1'},
   sessionId:'d93ca275a6eedd1e9ec10696e923aded'}" | python -m json.tool
```
#### *formatted value of cURL command request*

```
{
  type: "RevertToSnapshot",
  category: "SnapshotManagement",
  params: {
               snapshotName: "HedvigVdisk01\$Snapshot\$1"
              },
  sessionId: "d93ca275a6eedd1e9ec10696e923aded"
}
```

```
{
     "name": "HedvigVdisk01$Snapshot$1",
     "requestId": "16A14653-7558-4BAB-9982-E57F8AD06D0C",
     "status": "ok",
     "type": "RevertToSnapshot"
}
```
# <span id="page-43-0"></span>**Cloning a block virtual disk from a snapshot [CloneSnapshot]**

To clone a block virtual disk from a specified snapshot.

# **Parameters**

**Note**: Only the clonedSnapshotName and name parameters are required. All other parameters are optional. If you do not specify a parameter, the snapshot value is used.

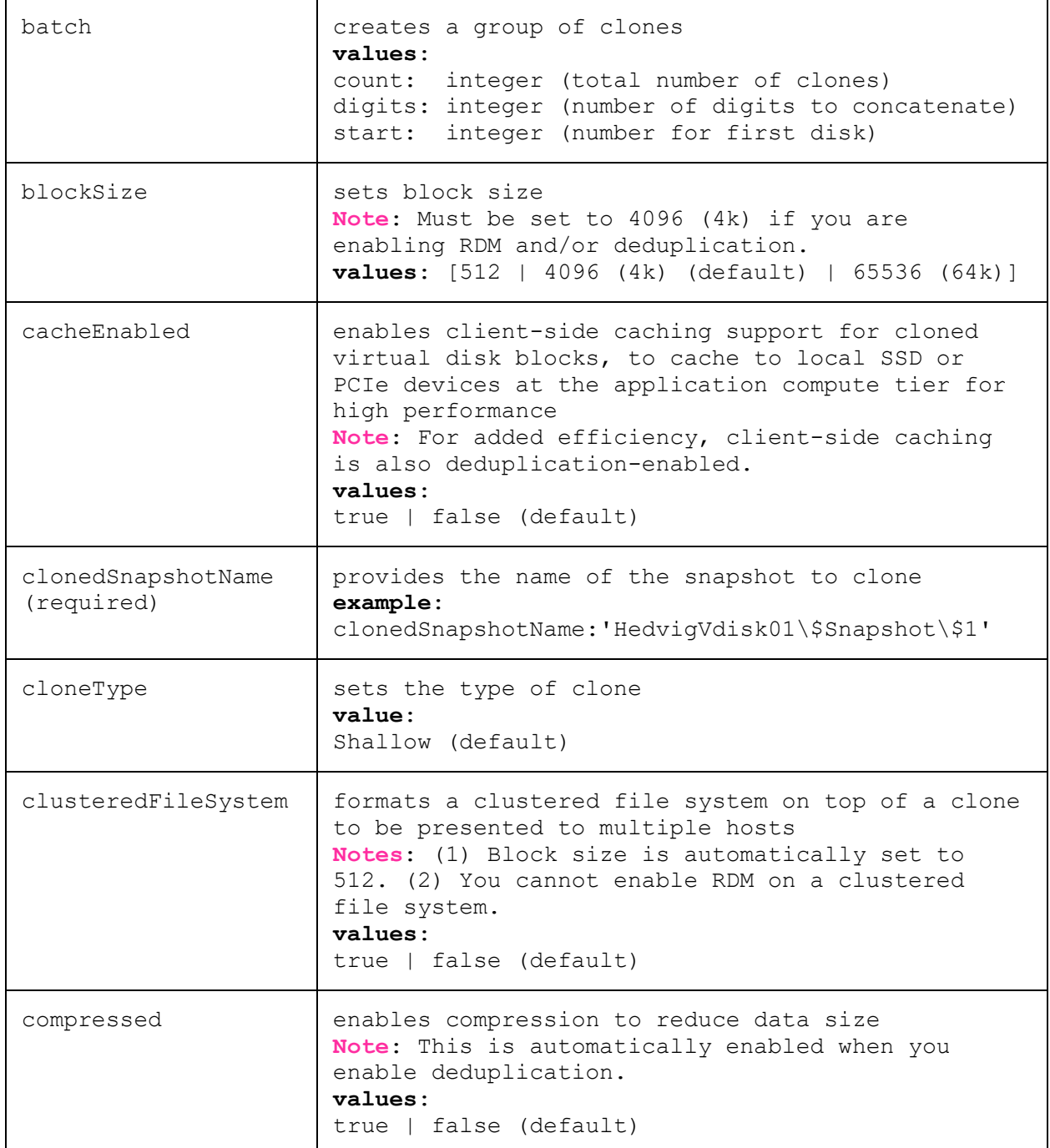

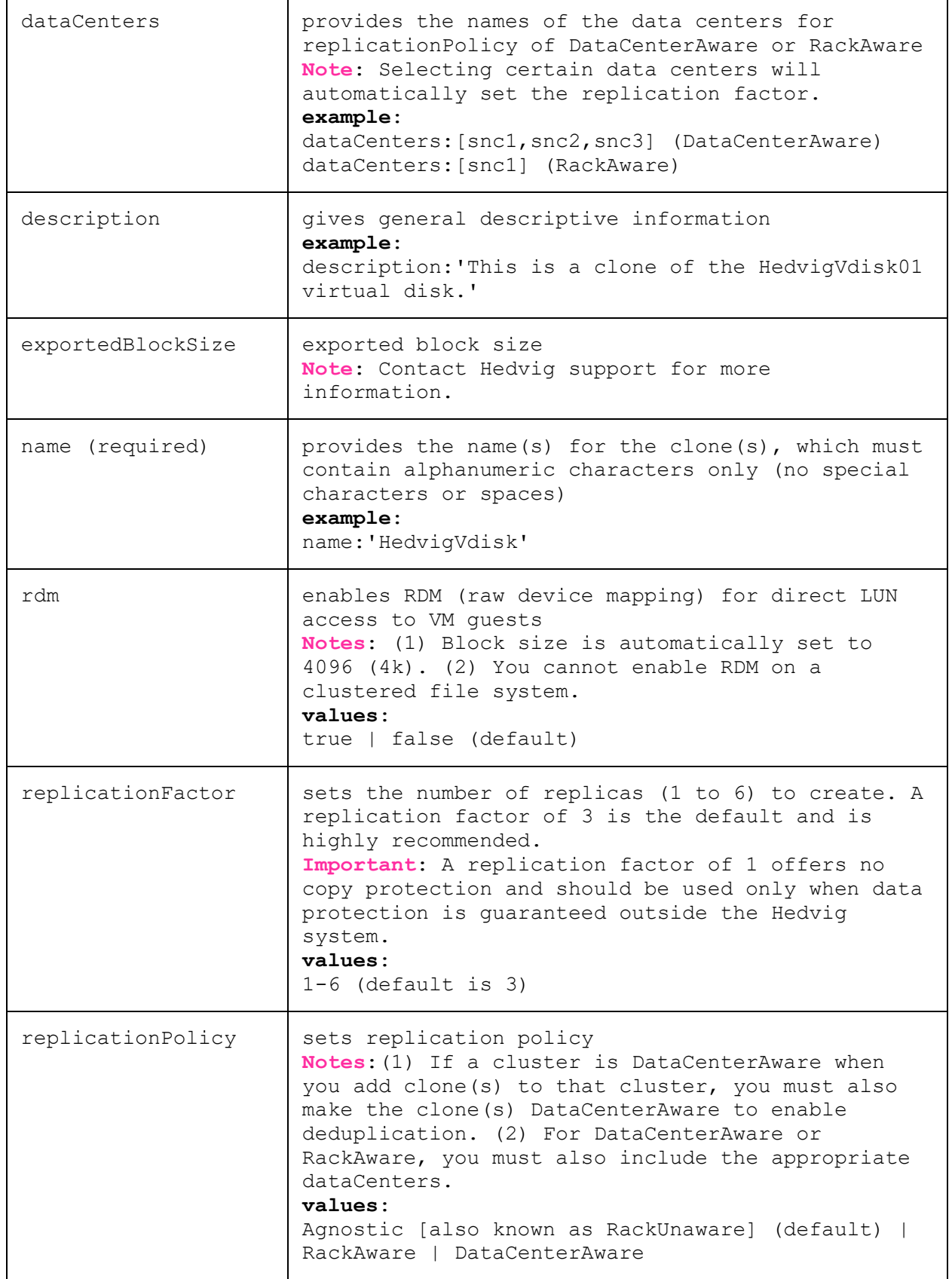

<u> 1980 - Johann Stoff, deutscher Stoff, der Stoff, der Stoff, der Stoff, der Stoff, der Stoff, der Stoff, der S</u>

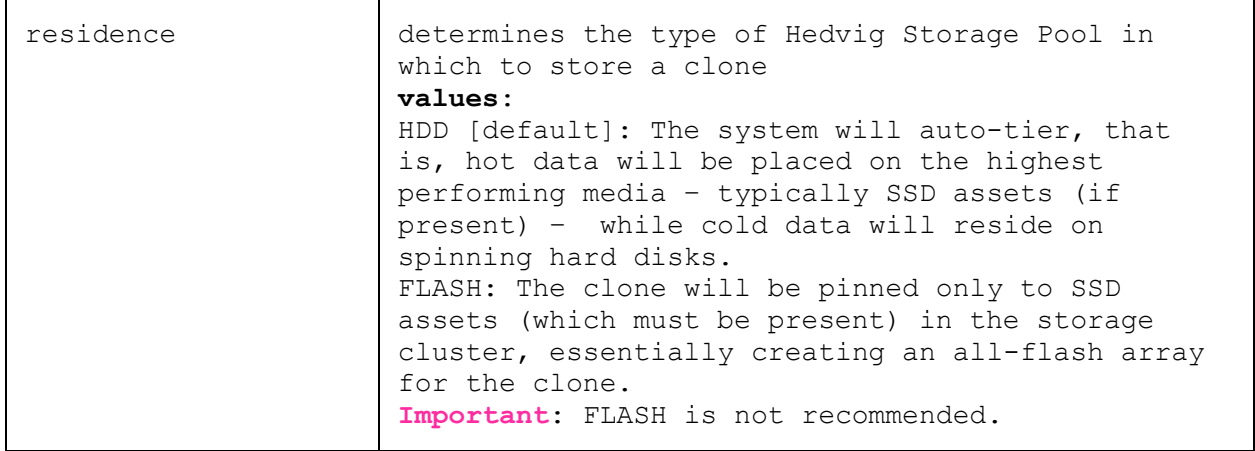

#### **Example cURL command request**

```
curl -X PUT hedvig1.hedviginc.com/rest/ --data-urlencode
   "request={type:CloneSnapshot, category:SnapshotManagement,
  params:{name:'ClonedVdisk', batch:{count:2, digits:1, start:1},
   size: {units: 'GB', value: 25},
   clonedSnapshotName:'HedvigVdisk01\$Snapshot\$1'}, 
   sessionId:'d93ca275a6eedd1e9ec10696e923aded'}" | python -m json.tool
```
#### *formatted value of cURL command request*

```
{
   type: "CloneSnapshot",<br>category: "SnapshotManagem
               "SnapshotManagement",
   params: {
                   name: "ClonedVdisk",
                   batch: { count: 2,
                            digits: 1,
                           start: 1},
                   clonedSnapshotName: "HedvigVdisk01\$Snapshot\$1"
    },
   sessionId: "d93ca275a6eedd1e9ec10696e923aded"
}
```
## **Example cURL command request - for Data Center Aware**

```
curl -X PUT hedvig1.hedviginc.com/rest/ --data-urlencode
   "request={type:CloneSnapshot, category:SnapshotManagement, 
  params:{name:'ClonedVdisk', 
  clonedSnapshotName:'HedvigVdisk01\$Snapshot\$1', 
  replicationPolicy:DataCenterAware, replicationFactor:3, 
  dataCenters: [snc1,snc2,snc3], batch: {count: 2, digits: 1, start: 1},
  blockSize:512, cacheEnabled:true, cloneType:Shallow, 
  clusteredFileSystem:true, compressed:true, description:'Created for 
   testing purposes', rdm:true, residence:HDD, exportedBlockSize:4096}, 
   sessionId:'27cd28c0c42d9dc0707052cd06b46dba'}" | python -m json.tool
```
### **Example response**

{

}

```
 "requestId": "BF16EB07-B7B8-634D-6AD1-54093A6ACCE5",
     "result": [
         {
             "baseDisk": "HedvigVdisk01",
             "name": "ClonedVdisk1",
             "status": "ok"
         },
\{ "baseDisk": "HedvigVdisk01",
             "name": "ClonedVdisk2",
             "status": "ok"
 }
    \frac{1}{\sqrt{2}} "status": "ok",
    "type": "CloneSnapshot"
```
# <span id="page-47-0"></span>**Listing clones for a snapshot [ListClonesForSnapshot]**

To list all of the clones for a specified snapshot.

# **Parameters**

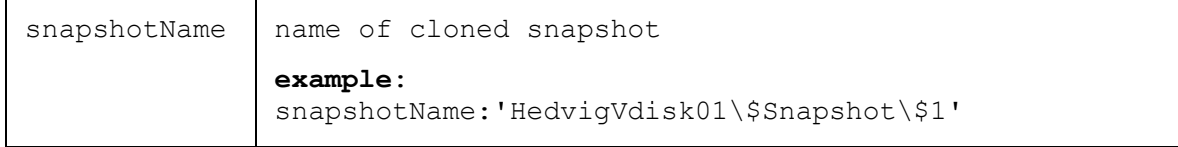

# **Example cURL command request**

```
curl -G hedvig1.hedviginc.com/rest/ --data-urlencode 
   "request={type:ListClonesForSnapshot, category:SnapshotManagement, 
   params:{snapshotName:'HedvigVdisk01\$Snapshot\$1'}, 
   sessionId:'d93ca275a6eedd1e9ec10696e923aded'}" | python -m json.tool
```
#### *formatted value of cURL command request*

```
{
      type: "ListClonesForSnapshot",
      category: "SnapshotManagement",
      params: {
                                     "snapshotName": "HedvigVdisk01\$Snapshot\$1"
\frac{1}{2}, \frac{1}{2}, \frac{1}{2}, \frac{1}{2}, \frac{1}{2}, \frac{1}{2}, \frac{1}{2}, \frac{1}{2}, \frac{1}{2}, \frac{1}{2}, \frac{1}{2}, \frac{1}{2}, \frac{1}{2}, \frac{1}{2}, \frac{1}{2}, \frac{1}{2}, \frac{1}{2}, \frac{1}{2}, \frac{1}{2}, \frac{1}{2}, sessionId: "d93ca275a6eedd1e9ec10696e923aded"
}
```

```
{ 
    "requestId": "EF542AD7-4606-0A0D-7903-DC1E77A77BAB",
    "result": [
\{ "name": "ClonedVdisk1"
        },
\{ "name": "ClonedVdisk2"
 }
   \vert,
    "status": "ok",
    "type": "ListClonesForSnapshot"
}
```
# <span id="page-48-0"></span>**Listing storage cluster nodes for a snapshot [ListClusterNodes]**

To list all of the Hedvig Storage Cluster Nodes for a specified snapshot.

# **Parameters**

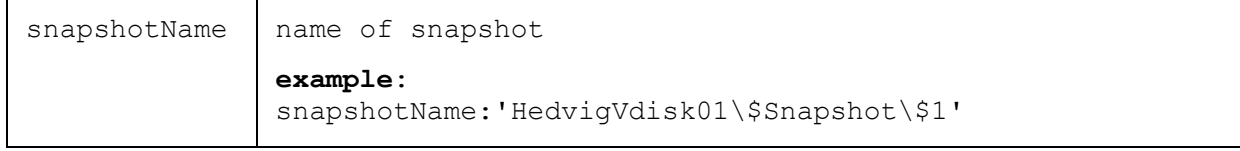

# **Example cURL command request**

```
curl -G hedvig1.hedviginc.com/rest/ --data-urlencode 
   "request={type:ListClusterNodes, category:ClusterWatch, 
   params:{snapshotName:'HedvigVdisk01\$Snapshot\$1'}, 
   sessionId:'d93ca275a6eedd1e9ec10696e923aded'}" | python -m json.tool
```
#### *formatted value of cURL command request*

```
{
      type: "ListClusterNodes",
      category: "ClusterWatch",
      params: {
                                      "snapshotName:'HedvigVdisk01\$Snapshot\$1'}"
\frac{1}{2}, \frac{1}{2}, \frac{1}{2}, \frac{1}{2}, \frac{1}{2}, \frac{1}{2}, \frac{1}{2}, \frac{1}{2}, \frac{1}{2}, \frac{1}{2}, \frac{1}{2}, \frac{1}{2}, \frac{1}{2}, \frac{1}{2}, \frac{1}{2}, \frac{1}{2}, \frac{1}{2}, \frac{1}{2}, \frac{1}{2}, \frac{1}{2}, sessionId: "d93ca275a6eedd1e9ec10696e923aded"
}
```

```
{
    "requestId": "574EBB21-FF49-58AB-D839-AFA000A6DCD1",
    "result": {
        "cloud": {},
        "nodes": [
\{ "location": "hedvig1.hedviginc.com:7000",
                "nodeType": "pages",
                "status": "up",
                "storageId": "05d59ba1d73781e11968c39196c0eece"
             },
 {
                "location": "hedvig2.hedviginc.com:7000",
                "nodeType": "pages",
                "status": "up",
                "storageId": "f69481477d4b4e12a89cee61b8765bdb"
            },
```

```
\{ "location": "hedvig3.hedviginc.com:7000",
                "nodeType": "pages",
                "status": "up",
                "storageId": "a417d18d04d8a4fa1da56face103595d"
            },
 {
                "location": "hedvig1.hedviginc.com:7010",
                "nodeType": "data",
                "status": "ok",
                "storageId": "419d25e683f817f54ac68f335ae43d25"
            },
\{ "location": "hedvig2.hedviginc.com:7010",
                "nodeType": "data",
                "status": "ok",
                "storageId": "29406487935cb521119847e1cd5197f7"
            },
 {
                "location": "hedvig3.hedviginc.com:7010",
                "nodeType": "data",
                "status": "ok",
                "storageId": "4631fab070c991f4d3a0179f6cced54d"
            },
\{ "location": "hedvigvip1.hedviginc.com",
                "nodeType": "EdgeNode",
                "protocol": "block"
            },
\{ "location": "hedvigvip1.hedviginc.com",
                "nodeType": "EdgeNode",
                "protocol": "nfs"
 }
        ]
    },
    "status": "ok",
    "type": "ListClusterNodes"
```
}

# <span id="page-50-0"></span>**Deleting a snapshot of a block virtual disk [DeleteSnapshot]**

To delete a specified snapshot of a block virtual disk.

**Note**: You cannot delete a snapshot that has clones associated with it.

### **Parameters**

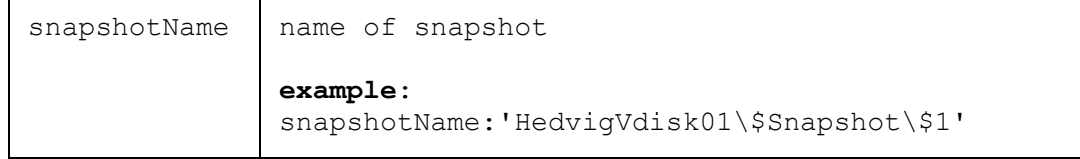

# **Example cURL command request**

```
curl -G hedvig1.hedviginc.com/rest/ --data-urlencode 
   "request={type:DeleteSnapshot, category:SnapshotManagement,
  params:{snapshotName:'HedvigVdisk01\$Snapshot\$1'}, 
   sessionId: 'd93ca275a6eedd1e9ec10696e923aded'}" | python -m json.tool
```
#### *formatted value of cURL command request*

```
{
  type: "DeleteSnapshot",
  category: "SnapshotManagement",
  params: {
                snapshotName: "HedvigVdisk01\$Snapshot\$1"
              },
  sessionId: "d93ca275a6eedd1e9ec10696e923aded"
}
```

```
{
    "name": "HedvigVdisk02$Snapshot$1",
    "requestId": "76EA5EE8-EA95-3F4D-FF80-4963730FF4A4",
     "status": "ok",
     "type": "DeleteSnapshot"
}
```
# <span id="page-51-0"></span>**Managing child virtual disks**

<span id="page-51-2"></span>These requests manage child virtual disks.

# <span id="page-51-1"></span>**Listing child virtual disks [ListChildVDiskDetails]**

To list all of the child virtual disks (VMDK files) for a specified virtual disk.

## **Parameters**

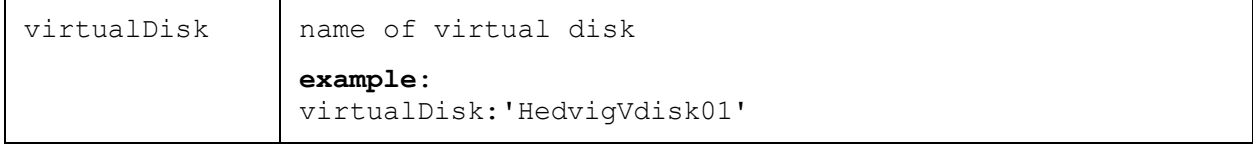

## **Example cURL command request**

```
curl -G hedvig1.hedviginc.com/rest/ --data-urlencode 
   "request={type:ListChildVDiskDetails, category:VirtualDiskManagement, 
  params:{virtualDisk:'vcptest'}, 
   sessionId:'d93ca275a6eedd1e9ec10696e923aded'}" | python -m json.tool
```
#### *formatted value of cURL command request*

```
{
  type: "ListChildVDiskDetails",
  category: "VirtualDiskManagement",
  params: {
             virtualDisk: "vcptest"
\},
  sessionId: "d93ca275a6eedd1e9ec10696e923aded"
}
```
## **Example response**

{

```
 "requestId": "31A4ABF0-03A0-0B34-CC16-1E551B7EE48C",
    "result": [
\{ "description": "vmware.log",
            "name": "709"
        },
\{ "description": "vmware.log",
            "name": "1183"
        },
\{
```

```
 "description": "vmware.log",
            "name": "230"
        },
\{ "description": "65a-win1-821cd619.vswp",
            "name": "231"
        },
\{ "description": "lx-esxi65a-clnt4-flat.vmdk",
            "name": "596"
        },
\{ "description": "vmware.log",
            "name": "752"
        },
\{ "description": "65a-win2-821cd61a.vswp",
            "name": "753"
        },
\{ "description": "vmx-lx-esxi65a-clnt3-2866892840-1.vswp",
            "name": "1178"
        },
\{ "description": "65a-win4-821cd61c.vswp",
            "name": "1332"
        },
\{ "description": "lx-esxi65a-clnt4-aae15029.vswp",
            "name": "710"
        },
\{ "description": "vmware.log",
            "name": "1331"
        },
\{ "description": "65a-win2_1-flat.vmdk",
            "name": "1694"
        },
\{ "description": "lx-esxi65a-clnt3-flat.vmdk",
            "name": "955"
        },
        ...
\{ "description": "vmx-lx-esxi65a-clnt4-2866892841-1.vswp",
            "name": "704"
        }
   \frac{1}{2},
    "status": "ok",
    "type": "ListChildVDiskDetails"
```
}

# <span id="page-53-0"></span>**Managing Hedvig Storage Clusters**

These requests manage the various components of a Hedvig Storage Cluster.

# <span id="page-53-1"></span>**Viewing storage cluster information [ClusterInformation]**

To view high level information about a Hedvig Storage Cluster.

#### **Parameters**

none

{

## **Example cURL command request**

```
curl -G hedvig1.hedviginc.com/rest/ --data-urlencode 
   "request={type:ClusterInformation, category:ClusterWatch, 
   sessionId:'d93ca275a6eedd1e9ec10696e923aded'}" | python -m json.tool
```
#### *formatted value of cURL command request*

```
type: "ClusterInformation",
  category: "ClusterWatch",
  sessionId: "d93ca275a6eedd1e9ec10696e923aded"
}
```

```
{
    "requestId": "FF348B12-DEE4-6429-7DD5-842F69DE0843",
    "result": {
       "capacity": {
           "percentageUsed": 0.0015252205776050687,
           "total": { 
              "units": "TB",
              "value": 32.7
           },
           "used": {
              "units": "GB",
           "value": 51.1
 }
       },
       "cloud": {},
       "hPods": [
 {
              "name": "hpod-cptest1",
              "podId": [
{
                      "id": "4194e046c8c3e787231f66406039a0b8",
                     "members": [
{
                             "isAlive": true,
                             "location": "hedvig3.hedviginc.com:7100",
                            "status": "ok"
\},
                        {
                             "isAlive": true,
                             "location": "hedvig2.hedviginc.com:7100",
                         "status": "ok"
\},
                        {
                             "isAlive": true,
                             "location": "hedvig1.hedviginc.com:7100",
                         "status": "ok"
 }
\frac{1}{2},
                     "status": "ok"
 }
\frac{1}{2}, \frac{1}{2}, \frac{1}{2}, \frac{1}{2} "status": "ok"
 }
      \frac{1}{2},
       "nodes": [
\{ "location": "hedvig1.hedviginc.com:7000",
              "nodeType": "pages",
              "status": "up",
              "storageId": "05d59ba1d73781e11968c39196c0eece"
           },
```

```
\{ "location": "hedvig2.hedviginc.com:7000",
               "nodeType": "pages",
               "status": "up",
               "storageId": "f69481477d4b4e12a89cee61b8765bdb"
           },
 {
               "location": "hedvig3.hedviginc.com:7000",
               "nodeType": "pages",
               "status": "up",
               "storageId": "a417d18d04d8a4fa1da56face103595d"
           },
\{ "capacity": {
                   "percentageUsed": 0.0015251709846779704,
                   "total": {
                       "units": "TB",
                     "value": 10.9
\},
                  "used": {
                      "units": "GB",
                      "value": 17
 }
\},
               "containers": 4,
               "isStoragePoolDisabled": false,
               "location": "hedvig3.hedviginc.com:7010",
               "nodeType": "data",
               "status": "ok",
               "storageId": "419d25e683f817f54ac68f335ae43d25",
               "storagePoolIds": [
                   "419d25e683f817f54ac68f335ae43d25$1",
                  "419d25e683f817f54ac68f335ae43d25$2"
 ]
           },
\{ "capacity": {
                   "percentageUsed": 0.0015251962468028069,
                  "total": {
                      "units": "TB",
                     "value": 10.9
\},
                   "used": {
                      "units": "GB",
                     "value": 17
 }
               },
               "containers": 4,
               "isStoragePoolDisabled": false,
               "location": "hedvig1.hedviginc.com:7010",
               "nodeType": "data",
               "status": "ok",
               "storageId": "29406487935cb521119847e1cd5197f7",
               "storagePoolIds": [
```

```
 "29406487935cb521119847e1cd5197f7$1",
                   "29406487935cb521119847e1cd5197f7$2"
 ]
            },
 {
               "capacity": {
                   "percentageUsed": 0.0015252942685037851,
                  "total": {
                       "units": "TB",
                       "value": 10.9
\},
                  "used": {
                      "units": "GB",
                      "value": 17
 }
               },
               "containers": 4,
               "isStoragePoolDisabled": false,
               "location": "hedvig2.hedviginc.com:7010",
               "nodeType": "data",
               "status": "ok",
               "storageId": "4631fab070c991f4d3a0179f6cced54d",
               "storagePoolIds": [
                   "4631fab070c991f4d3a0179f6cced54d$1",
                  "4631fab070c991f4d3a0179f6cced54d$2"
 ]
           },
 {
               "location": "hedvigvip1.hedviginc.com",
               "nodeType": "EdgeNode",
               "protocol": "block"
            },
 {
               "location": "hedvigvip1.hedviginc.com",
               "nodeType": "EdgeNode",
               "protocol": "nfs"
 }
        ]
    },
    "status": "ok",
    "type": "ClusterInformation"
```
}

# <span id="page-57-0"></span>**Viewing storage cluster node information [NodeInformation]**

To view information about a specified Hedvig Storage Cluster Node.

## **Parameters**

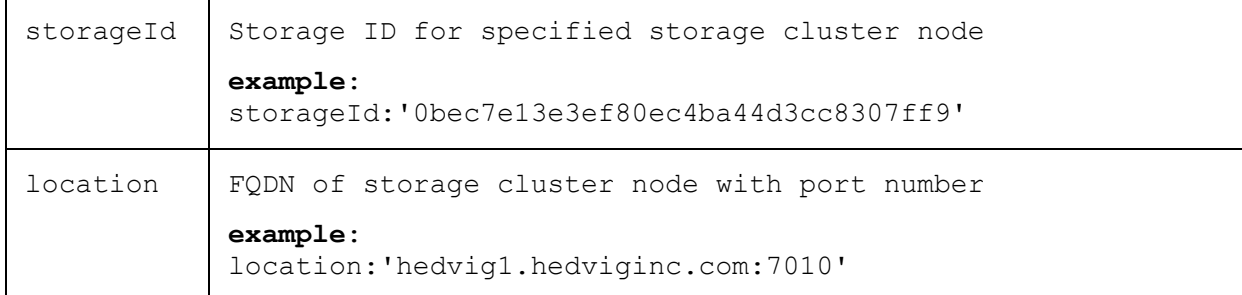

#### **Example cURL command request**

```
curl -G hedvig1.hedviginc.com/rest/ --data-urlencode 
   "request={type:NodeInformation, category:ClusterWatch, 
  params:{storageId:'0bec7e13e3ef80ec4ba44d3cc8307ff9', 
   location:'hedvig1.hedviginc.com:7000'}, 
   sessionId:'d93ca275a6eedd1e9ec10696e923aded'}" | python -m json.tool
```
#### *formatted value of cURL command request*

```
type: "NodeInformation",
      category: "ClusterWatch",
      params: {
                                  storageId:"0bec7e13e3ef80ec4ba44d3cc8307ff9",
                                   location:"hedvig1.hedviginc.com:7000"
\frac{1}{2}, \frac{1}{2}, \frac{1}{2}, \frac{1}{2}, \frac{1}{2}, \frac{1}{2}, \frac{1}{2}, \frac{1}{2}, \frac{1}{2}, \frac{1}{2}, \frac{1}{2}, \frac{1}{2}, \frac{1}{2}, \frac{1}{2}, \frac{1}{2}, \frac{1}{2}, \frac{1}{2}, \frac{1}{2}, \frac{1}{2}, \frac{1}{2}, sessionId: "d93ca275a6eedd1e9ec10696e923aded"
}
```
#### **Example response**

 $\left\{ \right.$ 

```
{
     "requestId": "6B1074AE-A0AE-E597-0803-0D864009FA3F",
    "result": {
         "capacity": {
             "percentageUsed": 0.0031454707495868206,
             "total": {
                 "units": "GB",
                 "value": 30
             },
             "used": {
                 "units": "MB",
                 "value": 96.5
 }
         },
```

```
 "containerCount": 0,
       "icingaId": "hedvig1.hedviginc.com",
       "location": "hedvig1.hedviginc.com:7000",
       "status": "ok",
       "storageId": "91e0db82129d2be9bb473756ab96eaf5",
       "storagePoolIds": "91e0db82129d2be9bb473756ab96eaf5$1",
       "storagePoolInformation": [
\{ "capacity": {
                  "percentageUsed": 0.00314547061920166,
                  "total": {
                     "units": "GB",
                    "value": 30
\},
                 "used": {
                     "units": "MB",
                    "value": 96.5
 }
\},
              "containers": [],
              "disks": [
{
                     "name": "/hedvig/d4",
                    "status": "ok",
                    "type": "HDD"
\},
{
                     "name": "/hedvig/d3",
                    "status": "ok",
                    "type": "HDD"
\},
                 {
                     "name": "/hedvig/d5",
                    "status": "ok",
                     "type": "HDD"
 }
             \left| \ \right|,
              "id": "91e0db82129d2be9bb473756ab96eaf5$1",
              "isStoragePoolDisabled": false
 }
       ]
    },
    "status": "ok",
    "type": "NodeInformation"
```
# <span id="page-59-0"></span>**Showing NFS export and/or LUN information for a host [ShowTarget]**

To show NFS export, LUN information, or both, for a specified host.

# **Parameters**

{

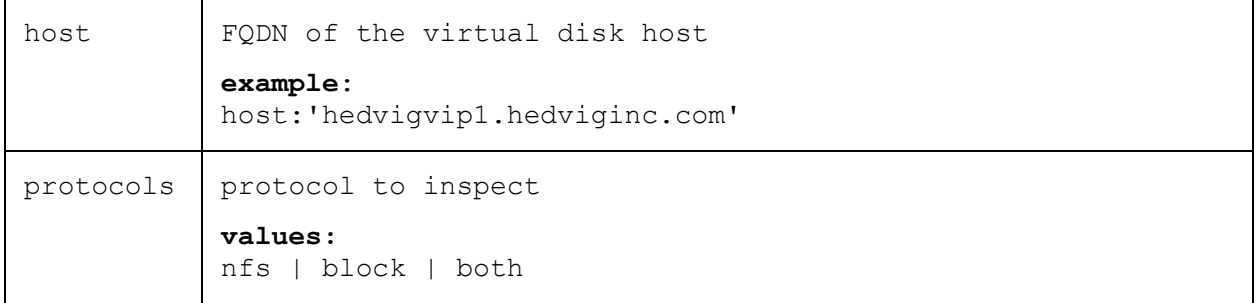

## **Example cURL command request**

```
curl -G hedvig1.hedviginc.com/rest/ --data-urlencode 
   "request={type:ShowTarget, category:ClusterWatch, 
  params:{host:'hedvigvip1.hedviginc.com', protocols:'both'}, 
   sessionId:'d93ca275a6eedd1e9ec10696e923aded'}" | python -m json.tool
```
#### *formatted value of cURL command request*

```
type: "ShowTarget",
  category: "ClusterWatch",
  params: {
                  host: "hedvigvip1.hedviginc.com",
                 protocols: "both"
              },
  sessionId: "d93ca275a6eedd1e9ec10696e923aded"
}
```
#### **Example response**

{

```
 "requestId": "1E1F20BF-223F-865E-C9BC-88C73BD52F21",
    "result": {
         "Export Information": [
             "/exports/dockertest",
             "/exports/HedvigNFSvdisk01"
         ],
         "Lun Information": [
           {
              "ACL Information": "172.22.19.76",
              "Account Information": "",
              "Backing Store Path": "HedvigVdisk01",
              "Backing Store Type": "hedvig",
              "Driver": "iscsi",
              "Lun Id": "HedvigVdisk01",
              "Online": "Yes",
              "SCSI ID": "Hedvig 3",
              "SCSI SN": "3",
              "Size": " 536871 MB, Block size: 4096",
              "State": "ready",
              "Target":"iqn.2012-05.com.hedvig:storage.hvip1.hedviginc.com-1",
              "Type": "disk",
              "index": 34
           },
 {
              "ACL Information": "172.22.19.79",
              "Account Information": "",
              "Backing Store Path": "HedvigVdisk02",
              "Backing Store Type": "hedvig",
              "Driver": "iscsi",
              "Lun Id": "HedvigVdisk02",
              "Online": "Yes",
              "SCSI ID": "Hedvig 4",
              "SCSI SN": "4",
              "Size": " 214748 MB, Block size: 4096",
              "State": "ready",
              "Target":"iqn.2012-05.com.hedvig:storage.hvip1.hedviginc.com-2",
              "Type": "disk",
              "index": 2
           },
{
              "ACL Information": "172.22.19.76",
              "Account Information": "",
              "Backing Store Path": "HedvigVdisk03",
              "Backing Store Type": "hedvig",
              "Driver": "iscsi",
              "Lun Id": "HedvigVdisk03",
              "Online": "Yes",
              "SCSI ID": "Hedvig 5",
              "SCSI SN": "5",
              "Size": " 536871 MB, Block size: 4096",
              "State": "ready",
```

```
 "Target":"iqn.2012-05.com.hedvig:storage.hvip1.hedviginc.com-3",
             "Type": "disk",
             "index": 3
           },
{
             "ACL Information": "172.22.28.3",
             "Account Information": "",
             "Backing Store Path": "HedvigVdisk04",
             "Backing Store Type": "hedvig",
             "Driver": "iscsi",
             "Lun Id": "HedvigVdisk04",
             "Online": "Yes",
             "SCSI ID": "Hedvig 6",
             "SCSI SN": "6",
             "Size": " 10737 MB, Block size: 4096",
             "State": "ready",
             "Target":"iqn.2012-05.com.hedvig:storage.hvip1.hedviginc.com-4",
             "Type": "disk",
             "index": 4
 }
        ],
         "initiator": [
\{ "ip": "172.22.19.76",
                "name": "Initiator: iqn.1994-05.com.:701c1d8:hedviginc.com"
             },
 {
                "ip": "172.22.19.79",
                 "name": "Initiator: iqn.1994-05.com.:hedviginc.com"
 }
        ]
     },
     "status": "ok",
    "type": "ShowTarget"
}
```
# <span id="page-62-0"></span>**Listing all hosts and protocols [ListTargets]**

To list all of the hosts, along with their protocols, in a Hedvig Storage Cluster.

### **Parameters**

none

#### **Example cURL command request**

```
curl -G hedvig1.hedviginc.com/rest/ --data-urlencode
   "request={type:ListTargets, category:VirtualDiskManagement, 
   sessionId:'d93ca275a6eedd1e9ec10696e923aded'}" | python -m json.tool
```
### *formatted value of cURL command request*

```
{
  type: "ListTargets",
  category: "VirtualDiskManagement",
  sessionId: "d93ca275a6eedd1e9ec10696e923aded"
}
```

```
{ 
     "requestId": "EF2829F9-7C46-0671-77DA-51E05F991C32",
     "result": [
\{ "protocol": "block",
             "target": "hedvigvip1.hedviginc.com"
         },
\{ "protocol": "block",
             "target": "hedvigvip2.hedviginc.com"
         },
\{ "protocol": "block",
             "target": "hedvigvip3.hedviginc.com"
         },
\{ "protocol": "nfs",
             "target": "hedvigvip1.hedviginc.com"
         },
\{ "protocol": "nfs",
             "target": "hedvigvip4.hedviginc.com"
         },
    \frac{1}{\sqrt{2}} "status": "ok",
     "type": "ListTargets"
}
```
# <span id="page-63-0"></span>**Listing all data centers [ListDataCenters]**

To list all data centers in a Hedvig Storage Cluster. This is useful when creating virtual disks with a data center aware replication policy.

### **Parameters**

none

## **Example cURL command request**

```
curl -G hedvig1.hedviginc.com/rest/ --data-urlencode 
   "request={type:ListDataCenters, category:VirtualDiskManagement,
   sessionId:'d93ca275a6eedd1e9ec10696e923aded'}" | python -m json.tool
```
#### *formatted value of cURL command request*

```
{
  type: "ListDataCenters",
  category: "VirtualDiskManagement",
  sessionId: "d93ca275a6eedd1e9ec10696e923aded"
}
```

```
{
     "requestId": "58DF7B3A-74E0-737D-8A71-5BB803249F3D",
     "result": [
         {
             "dcname": "snc1"
         },
\{ "dcname": "snc2"
         },
\{ "dcname": "snc3"
 }
    \frac{1}{\sqrt{2}} "status": "ok",
     "type": "ListDataCenters"
}
```
# <span id="page-64-0"></span>**Glossary**

This glossary contains definitions of terms used in this document. See also the **Hedvig Storage** [Glossary](http://www.hedviginc.com/hubfs/Website_Resources/HedvigStorageGlossary.pdf).

#### *Table 1: Glossary of terms*

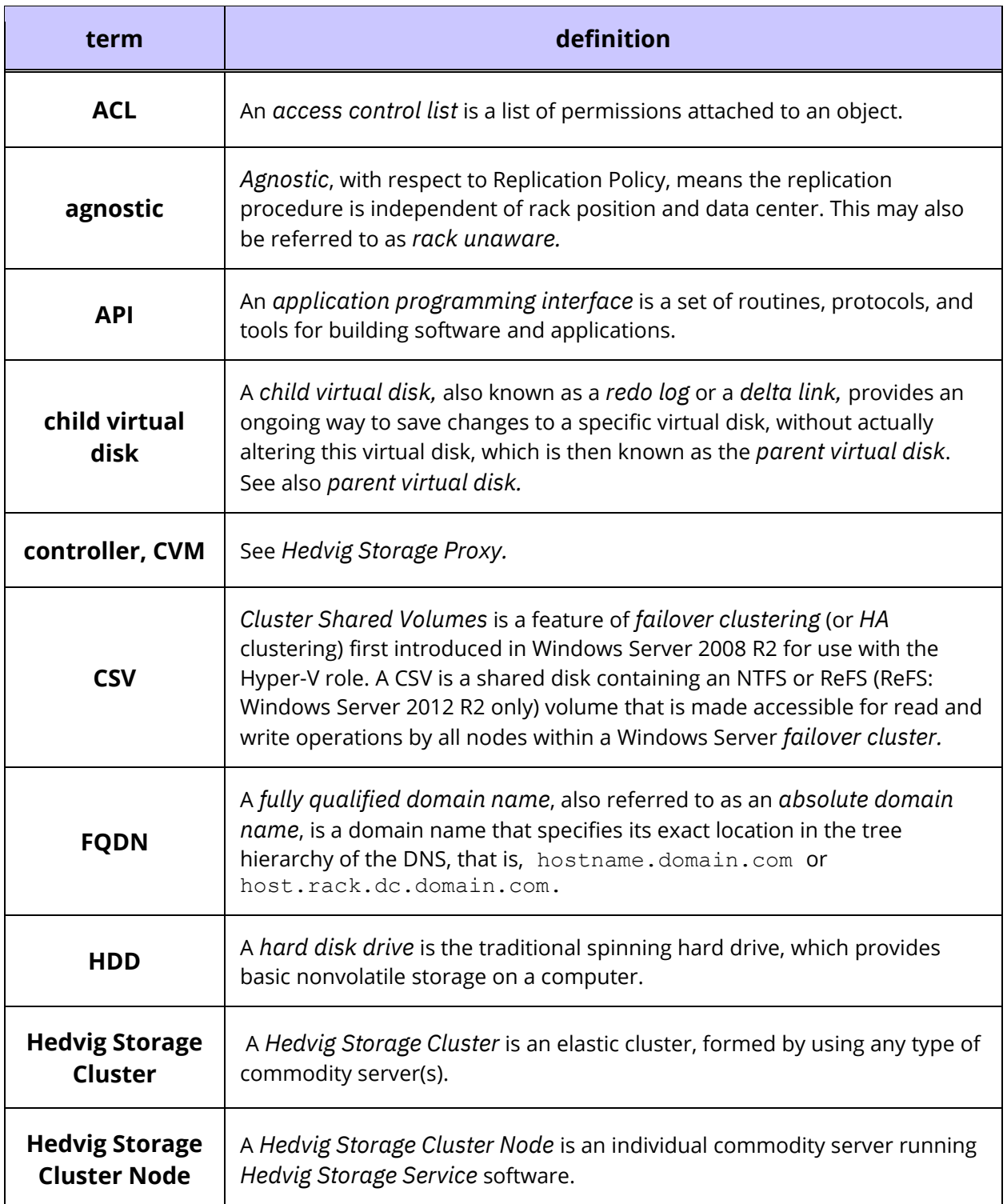

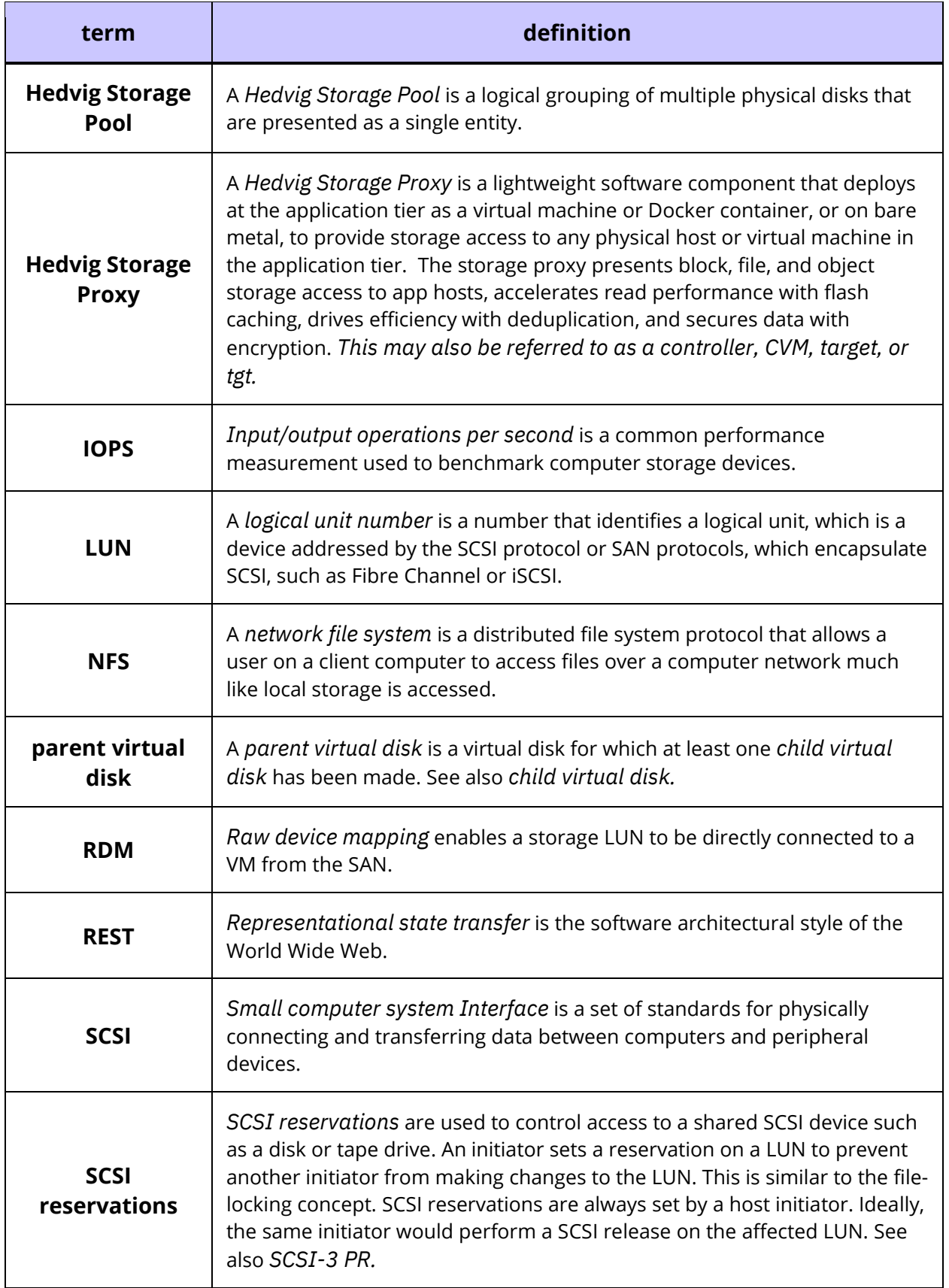

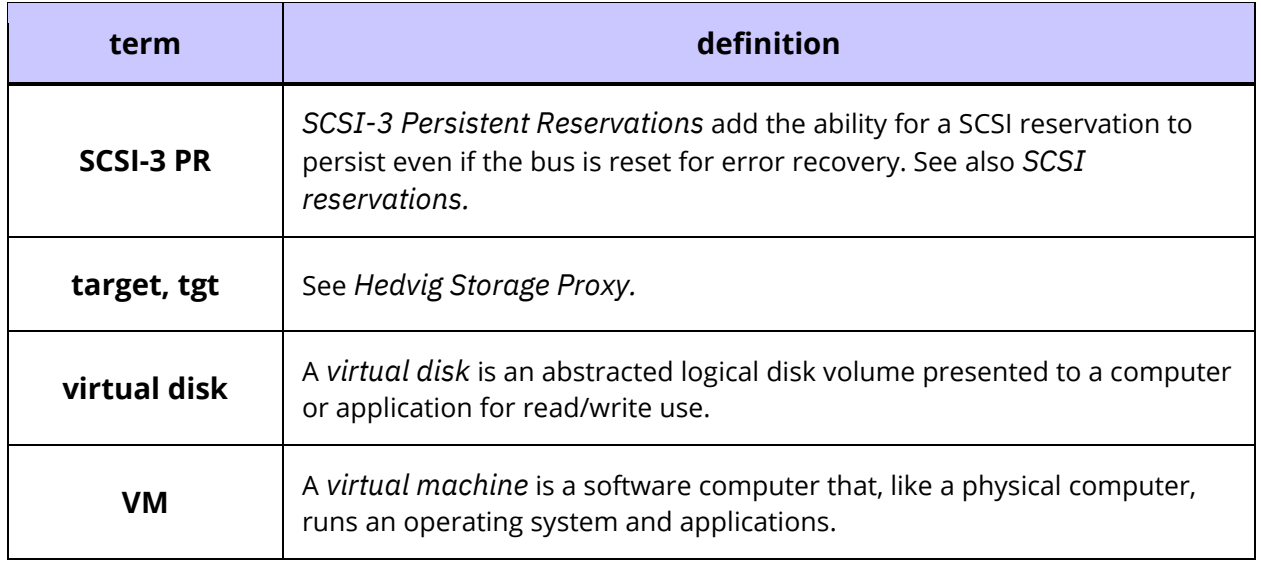

*Hedvig Inc. believes the information in this publication is accurate as of its publication date. The information is subject to change without notice. The information in this publication is provided as is. Hedvig Inc. makes no representations or warranties of any kind with respect to the information in this publication and specifically disclaims implied*  warranties of merchantability or fitness for a particular purpose. Use, copying, and distribution of any Hedvig Inc. software described in this publication requires an applicable *software license. All trademarks are the property of their respective owners. Revision date: 103119.*

*Software-defined AES-256, FIPS compliant encryption of data in flight and at rest.*